SeeBeyond ICAN Suite

# e\*Way Intelligent Adapter for MQSeries User's Guide

Release 5.0.5 for Schema Run-time Environment (SRE)

Monk Version

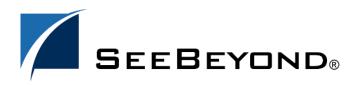

SeeBeyond Proprietary and Confidential

The information contained in this document is subject to change and is updated periodically to reflect changes to the applicable software. Although every effort has been made to ensure the accuracy of this document, SeeBeyond Technology Corporation (SeeBeyond) assumes no responsibility for any errors that may appear herein. The software described in this document is furnished under a License Agreement and may be used or copied only in accordance with the terms of such License Agreement. Printing, copying, or reproducing this document in any fashion is prohibited except in accordance with the License Agreement. The contents of this document are designated as being confidential and proprietary; are considered to be trade secrets of SeeBeyond; and may be used only in accordance with the License Agreement. Agreement, as protected and enforceable by law. SeeBeyond assumes no responsibility for the use or reliability of its software on platforms that are not supported by SeeBeyond.

SeeBeyond, e\*Gate, e\*Way, and e\*Xchange are the registered trademarks of SeeBeyond Technology Corporation in the United States and/or select foreign countries. The SeeBeyond logo, SeeBeyond Integrated Composite Application Network Suite, eGate, eWay, eInsight, eVision, eXchange, eView, eIndex, eTL, ePortal, eBAM, and e\*Insight are trademarks of SeeBeyond Technology Corporation. The absence of a trademark from this list does not constitute a waiver of SeeBeyond Technology Corporation's intellectual property rights concerning that trademark. This document may contain references to other company, brand, and product names. These company, brand, and product names are used herein for identification purposes only and may be the trademarks of their respective owners.

© 2005 SeeBeyond Technology Corporation. All Rights Reserved. This work is protected as an unpublished work under the copyright laws.

This work is confidential and proprietary information of SeeBeyond and must be maintained in strict confidence. Version 20051014142937.

## Contents

| Chapter 1                                                                       |                  |
|---------------------------------------------------------------------------------|------------------|
| Introduction                                                                    | 6                |
| Overview<br>Intelligent Queues and IQ Managers<br>Intended Reader<br>Components | 6<br>6<br>7<br>7 |
| Supported Operating Systems                                                     | 7                |
| System Requirements                                                             | 7                |
| External System Requirements                                                    | 8                |
|                                                                                 |                  |

## Chapter 2

| Installation                                  | 9  |
|-----------------------------------------------|----|
| Windows Installation                          | 9  |
| Pre-installation                              | 9  |
| Installation Procedure                        | 9  |
| UNIX Installation                             | 10 |
| Pre-installation                              | 10 |
| Installation Procedure                        | 10 |
| AIX Systems                                   | 11 |
| Files/Directories Created by the Installation | 11 |

### **Chapter 3**

| 13 |
|----|
| 13 |
| 13 |
| 14 |
| 14 |
| 14 |
| 14 |
| 15 |
| 15 |
| 15 |
| 16 |
|    |

| Down Timeout                                | 16 |
|---------------------------------------------|----|
| Up Timeout                                  | 16 |
| Resend Timeout                              | 17 |
| Zero Wait Between Successful Exchanges      | 17 |
| Monk Configuration                          | 17 |
| Operational Details                         | 19 |
| How to Specify Function Names or File Names | 25 |
| Additional Path                             | 26 |
| Auxiliary Library Directories               | 26 |
| Monk Environment Initialization File        | 27 |
| Startup Function                            | 27 |
| Process Outgoing Message Function           | 28 |
| Exchange Data with External Function        | 28 |
| External Connection Establishment Function  | 29 |
| External Connection Verification Function   | 30 |
| External Connection Shutdown Function       | 30 |
| Positive Acknowledgment Function            | 31 |
| Negative Acknowledgment Function            | 31 |
| Shutdown Command Notification Function      | 32 |
| MQ Settings                                 | 32 |
| Local MQ Install                            | 33 |
| Qmanager                                    | 33 |
| Queue Name                                  | 33 |
| MQ Get Buffer Length                        | 33 |
| Enable Connection Test                      | 34 |
| Connection Test Queue Name                  | 34 |
| Environment Variable                        | 34 |
| Environment Configuration                   | 34 |
| External Configuration Requirements         | 35 |

### Chapter 4

| Implementation                                 |    |
|------------------------------------------------|----|
| Implementation Notes                           | 36 |
| Connecting to a Remote Queue                   | 37 |
| Error Handling                                 | 37 |
| Installing the MQSeries (Monk) Sample Schema   | 37 |
| Install the Sample Schema on the Registry Host | 38 |

## Chapter 5

| MQSeries e*Way Functions               | 39 |
|----------------------------------------|----|
| Basic Functions                        | 39 |
| MQSeries e*Way External Init Functions | 43 |
| MQSeries Monk Functions                | 50 |

4

| MQSeries Auxiliary Functions         | 58 |
|--------------------------------------|----|
| MQSeries Structures                  | 68 |
| MQSeries Structure Related Functions | 72 |
| Index                                | 74 |

Chapter 1

## Introduction

This chapter introduces you to SeeBeyond<sup>™</sup> Technology Corporation's (SeeBeyond<sup>™</sup>) e\*Way Intelligent Adapter for the MQSeries. It includes an overview of this manual, and a list of system requirements for installation.

#### 1.1 **Overview**

The MQSeries e\*Way (Monk version) enables the e\*Gate system to exchange data with IBM's MQSeries versions 5.0, 5.1, 5.2 and 5.3 (WebSphere MQ V5.3). IBM MQSeries is "middleware" that provides commercial messaging and queuing services. Messaging enables programs to communicate with each other via messages instead of direct connection. Placing these messages in queues for temporary storage frees up programs to continue to work independently. This process also allows communication across a network of unlike components, processors, operating systems, and protocols.

## 1.1.1. Intelligent Queues and IQ Managers

A key component within e\*Gate is the Intelligent Queue, which provides storage for data while inside the e\*Gate system. Data from Event Types are inserted and retrieved when the Control Broker invokes an e\*Way. The IQ Manager controls the different IQs. The MQSeries e\*Way allows e\*Gate to seamlessly exchange data with applications that are MQSeries enabled.

The MQSeries IQ allows e\*Gate to leverage existing MQSeries operational and management infrastructure for its underlying persistent storage. The MQSeries IQ makes use of queuing capability, but does not make use of MQSeries channels.

Queuing allows applications to run independently of one another, at different speeds and times. Applications can send messages to a queue and get messages from a queue at any time.

The MQSeries e\*Way is configurable and transparently integrates existing systems and databases to the MQSeries, through e\*Gate. This document explains how to install and configure the MQSeries e\*Way.

6

## 1.1.2. Intended Reader

The reader of this guide is presumed to be a developer or system administrator with responsibility for maintaining the e\*Gate system; to have a high level of experience with Windows or UNIX operations and administration; to be thoroughly familiar with IBM's MQSeries and with Windows-style GUI operations.

## 1.1.3. Components

The MQSeries e\*Way comprises the following:

- stcewgenericmonk.exe, the executable component
- Configuration files, which the e\*Way Editor uses to define configuration parameters
- Monk functions (discussed in Chapter 5)
- Dynamic Link Library (DLL) files

A complete list of installed files appears in Table 1 on page 12.

## **1.2 Supported Operating Systems**

The MQSeries e\*Way is available on the following operating systems:

- Windows 2000, Windows XP, and Windows Server 2003
- HP-UX 11.0 and 11.i (PA-RISC)
- IBM AIX 5L version 5.1, 5.2, and 5.3
- Sun Solaris 8 and 9
- Japanese Windows 2000, Windows XP, and Windows Server 2003
- Japanese HP-UX 11.0 and 11i (PA-RISC)
- Japanese IBM AIX 5L version 5.1, 5.2, and 5.3
- Japanese Sun Solaris 8 and 9

*Note:* For AIX, see **AIX Systems** on page 11 for information on required patches.

## **1.3 System Requirements**

To use the MQSeries e\*Way, you need the following:

- An e\*Gate Participating Host.
- A TCP/IP network connection.

 Additional disk space for e\*Way executable, configuration, library, and script files. The disk space is required on both the Participating and the Registry Host. Additional disk space is required to process and queue the data that this e\*Way processes; the amount necessary varies based on the type and size of the data being processed, and any external applications performing the processing.

## **1.4 External System Requirements**

To use the MQSeries Monk e\*Way, you need the following:

- IBM MQSeries version 5.0, 5.1, 5.2 or 5.3 (WebSphere MQ V5.3).
- For AIX systems, MQSeries requires a patch, available from IBM at:

ftp://ftp.software.ibm.com/software/mqseries/fixes

The README.TXT file contains information to help you determine which patches are applicable to your specific system. See **AIX Systems** on page 11 for more information.

## **Chapter 2**

## Installation

This chapter explains how to install the MQSeries e\*Way.

## 2.1 Windows Installation

## 2.1.1. Pre-installation

- 1 Exit all Windows programs before running the setup program, including any anti-virus applications.
- 2 You must have Administrator privileges to install this e\*Way.

## 2.1.2. Installation Procedure

#### To install the MQSeries e\*Way on a Windows system

- 1 Log in as an Administrator to the workstation on which you want to install the e\*Way.
- 2 Insert the e\*Way installation CD-ROM into the CD-ROM drive.
- 3 If the CD-ROM drive's Autorun feature is enabled, the setup application should launch automatically; skip ahead to step 4. Otherwise, use the Windows Explorer or the Control Panel's Add/Remove Applications feature to launch the file setup.exe on the CD-ROM drive.
- 4 The InstallShield setup application launches. Follow the on-screen instructions to install the e\*Way.
- **Note:** Be sure to install the e\*Way files in the suggested **client** installation directory. The installation utility detects and suggests the appropriate installation directory. **Unless you are directed to do so by SeeBeyond support personnel, do not change the suggested installation directory setting.** 
  - 5 After the installation is complete, exit the install utility and launch the Schema Designer.
  - 6 In the Component editor, create a new e\*Way.
  - 7 Display the new e\*Way's properties.

- 8 On the General tab, under **Executable File**, click **Find**.
- 9 Select the file **stcewgenericmonk.exe**.
- 10 Click **OK** to close the properties sheet, or continue to configure the e\*Way. Configuration parameters are discussed in **Chapter 3**.
- **Note:** Once you have installed and configured this e\*Way, you must incorporate it into a schema by defining and associating the appropriate Collaborations, Collaboration Rules, IQs, and Event Types before this e\*Way can perform its intended functions. For more information about any of these procedures, please see the online Help system.

For more information about configuring e\*Ways or how to use the e\*Way Editor, see the e\*Gate Integrator User's Guide.

## 2.2 UNIX Installation

## 2.2.1. Pre-installation

You do not require root privileges to install this e\*Way. Log in under the user name that you wish to own the e\*Way files. Be sure that this user has sufficient privilege to create files in the e\*Gate directory tree.

## 2.2.2. Installation Procedure

To install the MQSeries e\*Way on a UNIX system

- 1 Log in on the workstation containing the CD-ROM drive, and insert the CD-ROM into the drive.
- 2 If necessary, mount the CD-ROM drive.
- 3 At the shell prompt, type:
  - cd /cdrom/setup
- 4 Start the installation script by typing:

#### setup.sh

- 5 A menu of options will appear. Select the **Install e\*Way** option. Then, follow any additional on-screen directions.
- **Note:** Be sure to install the e\*Way files in the suggested **client** installation directory. The installation utility detects and suggests the appropriate installation directory. **Unless you are directed to do so by SeeBeyond support personnel, do not change the suggested installation directory setting.** 
  - 6 After installation is complete, exit the installation utility and launch the Schema Designer.

- 7 In the Component editor, create a new e\*Way.
- 8 Display the new e\*Way's properties.
- 9 On the **General** tab, under **Executable File**, click **Find**.
- **10** Select the file **stcewgenericmonk**.
- 11 Click **OK** to close the properties sheet, or continue to configure the e\*Way. Configuration parameters are discussed in **Chapter 3**.
- *Note:* Once you have installed and configured this e\*Way, you must incorporate it into a schema by defining and associating the appropriate Collaborations, Collaboration Rules, Intelligent Queues (IQs), and Event Types before this e\*Way can perform its intended functions. For more information about any of these procedures, please see the online Help system.

*For more information about configuring e\*Ways or how to use the e\*Way Editor, see the e\*Gate Integrator User's Guide.* 

## 2.2.3. AIX Systems

For AIX systems, MQSeries requires a patch, available from IBM at:

#### ftp://ftp.software.ibm.com/software/mqseries/fixes

Open the folder that applies to your specific AIX version and see the README file for information that will help you determine which patches apply to your specific system.

#### For AIX 5L version 5.1

From the above web site, locate the aix51/U471218 folder. The README.TXT file contains information that will help you determine which of the two patches included in this folder are applicable to your specific system.

We recommend that AIX 5.1 users install the **U471218.tar.Z** patch, if it has not already been applied.

## 2.3 Files/Directories Created by the Installation

The MQSeries e\*Way installation process will install the files shown in Table 1 below within the e\*Gate **client** directory tree. Files will be installed within the **egate**\**client**\ tree on the Participating Host and committed to the **default** schema on the Registry Host.

| Install Directory         | Files                                                                |
|---------------------------|----------------------------------------------------------------------|
| bin\                      | stcewgenericmonk.exe<br>stc_monkmqclient.dll<br>stc_monkmqserver.dll |
| configs\stcewgenericmonk\ | stcewmq.def                                                          |
| monk_library\MQ\          | MQclient.monk<br>MQserver.monk<br>mq-stdver-eway-funcs.monk          |

#### Table 1 Files Created by the Installation

Select the appropriate **.dll** file based on whether the installed MQSeries e\*Way will be in server or client mode. The same applies to selecting the appropriate **\*.monk** file to use. All other files displayed apply to both client and server modes.

*Caution:* The *monk\_MQclient.dll* and *monk\_MQserver.dll* files cannot be run simultaneously by the same executable file. Trying to do so will cause run-time conflicts.

## Configuration

This chapter provides instructions for configuring the MQSeries e\*Way. Information on configuration parameters for standard file-based e\*Ways is available in the **Standard** e\*Way Intelligent Adapter User's Guide.

## 3.1 **e\*Way Configuration Parameters**

The component e\*Way configuration parameters are set, using the e\*Way Editor. The MQSeries e\*Way requires two component e\*Ways to communicate to and from MQSeries. The e\*Ways

#### To edit component e\*Way configuration parameters

- 1 In the Schema Designer's Component editor, select the e\*Way you want to configure and display its properties.
- 2 Under **Configuration File**, click **New** to create a new file, **Find** to select an existing configuration file, or **Edit** to edit the currently selected file.
- 3 In the **Additional Command Line Arguments** box, type any additional command line arguments that the e\*Way may require, taking care to insert them *at the end* of the existing command-line string. Be careful not to change any of the default arguments unless you have a specific need to do so.

For more information about how to use the e\*Way Editor, see the e\*Way Editor's online Help or the *e*\**Gate Integrator User's Guide*.

The e\*Way's configuration parameters are organized into the following sections:

- General Settings
- Communication Setup
- Monk Configuration
- MQ Settings

## 3.1.1. General Settings

The General Settings control basic operational parameters.

## Journal File Name

#### Description

Specifies the name of the journal file.

#### **Required Values**

A valid file name, optionally including an absolute path (for example, c:\temp\filename.txt). If an absolute path is not specified, the file will be stored in the e\*Gate SystemData directory. See the *e*\*Gate Integrator System Administration and Operations Guide for more information about file locations.

#### **Additional Information**

An Event (package of data) will be journaled for the following conditions:

- When the number of resends is exceeded (see Max Resends Per Message below)
- When its receipt is due to an external error, but Forward External Errors is set to No. (See "Forward External Errors" on page 14 for more information.)

#### Max Resends Per Message

#### Description

Specifies the number of times the e\*Way will attempt to resend an Event to the external system after receiving an error.

#### **Required Values**

An integer between 1 and 1,024. The default is 5.

#### **Max Failed Messages**

#### Description

Specifies the maximum number of failed Events (messages) that the e\*Way will allow. When the specified number of failed messages is reached, the e\*Way will shut down and exit.

#### **Required Values**

An integer between 1 and 1,024. The default is 3.

## **Forward External Errors**

#### Description

Selects whether error messages that begin with the string "DATAERR" that are received from the external system will be queued to the e\*Way's configured queue. See **"Exchange Data with External Function" on page 28** for more information.

#### **Required Values**

Yes or No. The default value, No, specifies that error messages will not be forwarded.

See **"Schedule-driven Data Exchange Functions" on page 22** for information about how the e\*Way uses this function.

## 3.1.2. Communication Setup

The Communication Setup parameters control the schedule by which the e\*Way obtains data from the external system.

**Note:** The schedule you set using the e\*Way's properties in the Schema Designer controls when the e\*Way executable will run. The schedule you set within the parameters discussed in this section (using the e\*Way Editor) determines when data will be exchanged. Be sure you set the **exchange data** schedule to fall within the **run the executable** schedule.

## Start Exchange Data Schedule

#### Description

Establishes the schedule to invoke the e\*Way's **Exchange Data with External** function.

#### **Required Values**

One of the following:

- One or more specific dates/times
- A single repeating interval (such as yearly, weekly, monthly, daily, or every *n* seconds).

**Also Required -** If you set a schedule using this parameter, you must also define all three of the following functions:

- Exchange Data With External
- Positive Acknowledgment
- Negative Acknowledgment

If you do not do so, the e\*Way will terminate execution when the schedule attempts to start.

#### **Additional Information**

When the schedule starts, the e\*Way determines whether it is waiting to send an ACK or NAK to the external system (using the Positive and Negative Acknowledgment functions) and whether the connection to the external system is active. If no ACK/NAK is pending and the connection is active, the e\*Way immediately executes the Exchange Data with External function. Thereafter, the Exchange Data with External function will be called according to the Exchange Data Interval parameter until the Stop Exchange Data Schedule time is reached.

See "Exchange Data with External Function" on page 28, "Exchange Data Interval" on page 16, and "Stop Exchange Data Schedule" on page 15 for more information.

## Stop Exchange Data Schedule

#### Description

Establishes the schedule to stop data exchange.

#### **Required Values**

One of the following:

- One or more specific dates/times
- A single repeating interval (such as yearly, weekly, monthly, daily, or every *n* seconds).

## **Exchange Data Interval**

#### Description

Specifies the number of seconds the e\*Way waits between calls to the **Exchange Data with External** function during scheduled data exchanges.

#### **Required Values**

An integer between 0 and 86,400. The default is 120.

#### **Additional Information**

If **Zero Wait Between Successful Exchanges** is set to **Yes** and the **Exchange Data with External Function** returns data, The **Exchange Data Interval** setting will be ignored and the e\*Way will invoke the **Exchange Data with External Function** immediately.

If this parameter is set to zero, there will be no exchange data schedule set and the **Exchange Data with External Function** will never be called.

See **"Down Timeout" on page 16** and **"Stop Exchange Data Schedule" on page 15** for more information about the data-exchange schedule.

#### **Down Timeout**

#### Description

Specifies the number of seconds that the e\*Way will wait between calls to the **External Connection Establishment** function. See **"External Connection Establishment Function" on page 29** for more information.

#### **Required Values**

An integer between 1 and 86,400. The default is 15.

#### **Up Timeout**

#### Description

Specifies the number of seconds the e\*Way will wait between calls to the **External Connection Verification** function. See **"External Connection Verification Function" on page 30** for more information.

#### **Required Values**

An integer between 1 and 86,400. The default is 15.

## **Resend Timeout**

#### Description

Specifies the number of seconds the e\*Way will wait between attempts to resend an Event (message) to the external system, after receiving an error message from the external system.

#### **Required Values**

An integer between 1 and 86,400. The default is 10.

## Zero Wait Between Successful Exchanges

#### Description

Selects whether to initiate data exchange after the **Exchange Data Interval** or immediately after a successful previous exchange.

#### **Required Values**

Yes or No. If this parameter is set to Yes, the e\*Way will immediately invoke the Exchange Data with External function if the previous exchange function returned data. If this parameter is set to No, the e\*Way will always wait the number of seconds specified by Exchange Data Interval between invocations of the Exchange Data with External function. The default is No.

See "Exchange Data with External Function" on page 28 for more information.

## 3.1.3. Monk Configuration

The parameters in this section help you set up the information required by the e\*Way to utilize Monk for communication with the external system.

Conceptually, an e\*Way is divided into two halves. One half of the e\*Way (shown on the left in Figure 1 on page 18) handles communication with the external system; the other half manages the Collaborations that process data and subscribe or publish to other e\*Gate components.

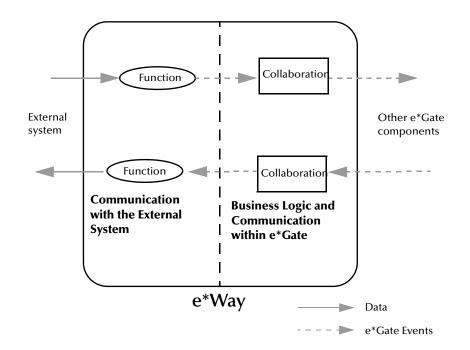

**Figure 1** e\*Way Internal Architecture

The communications side of the e\*Way uses Monk functions to start and stop scheduled operations, exchange data with the external system, package data as e\*Gate Events and send those Events to Collaborations, and manage the connection between the e\*Way and the external system. The **Monk Configuration** options discussed in this section control the Monk environment and define the Monk functions used to perform these basic e\*Way operations. You may create and modify these functions using the SeeBeyond Collaboration Rules Editor or a text editor (such as **Notepad** or UNIX **vi**).

The communications side of the e\*Way is single-threaded. Functions run serially, and only one function can be executed at a time. The business logic side of the e\*Way is multi-threaded, with one executable thread for each Collaboration. Each thread maintains its own Monk environment; therefore, information such as variables, functions, path information, and so on cannot be shared between threads.

**Note:** Two separate e\*Ways are required when reading from and writing to MQSeries. **Sending** e\*Ways must be set as **client**, and **receiving** e\*Ways must be set as **server**, in accordance with the IBM standard for MQSeries and to use the appropriate DLLs. The nature of the server is to receive, waiting for incoming connections and data, whereas the nature of the client is to solicit data and send it out. IBM has created separate libraries (DLLs) for sending and receiving. Function sets are similar but the underlying behaviors are inherently different.

## **Operational Details**

The Monk functions in the communications side of the e\*Way fall into the following groups:

| Type of Operation                | Name                                                                                                    |
|----------------------------------|----------------------------------------------------------------------------------------------------|
| Initialization                   | Startup Function on page 27<br>(also see Monk Environment Initialization<br>File on page 27)                                                                               |
| Connection                       | External Connection Establishment Function<br>on page 29<br>External Connection Verification Function on<br>page 30<br>External Connection Shutdown Function on<br>page 30 |
| Schedule-driven data<br>exchange | Exchange Data with External Function on<br>page 28<br>Positive Acknowledgment Function on<br>page 31<br>Negative Acknowledgment Function on<br>page 31                     |
| Shutdown                         | Shutdown Command Notification Function<br>on page 32                                                                                                    |
| Event-driven data exchange       | Process Outgoing Message Function on page 28                                                                                                    |

A series of figures on the next several pages illustrates the interaction and operation of these functions.

#### **Initialization Functions**

Figure 2 below illustrates how the e\*Way executes its initialization functions.

Figure 2 Initialization Functions

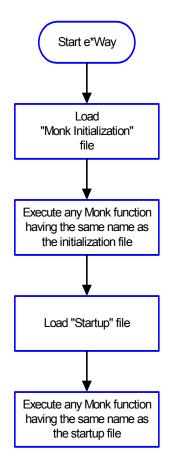

#### **Connection Functions**

Figure 3 below illustrates how the e\*Way executes the connection establishment and verification functions.

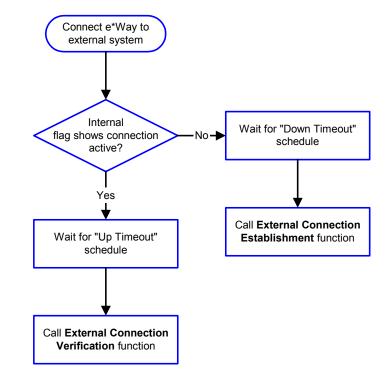

Figure 3 Connection Establishment and Verification Functions

*Note:* The e\*Way selects the connection function based on an internal **up/down** flag rather than a poll to the external system. See Figure 5 on page 23 and Figure 7 on page 25 for examples of how different functions use this flag.

User functions can manually set this flag using Monk functions. See **send-external-up** *on page* **41** *and* **send-external-down** *on page* **41** *for more information.* 

Figure 4 below illustrates how the e\*Way executes its connection shutdown function.

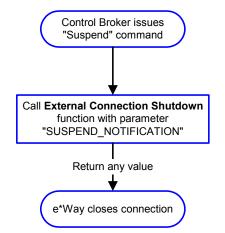

#### Figure 4 Connection Shutdown Function

Schedule-driven Data Exchange Functions

**Figure 5 on page 23** illustrates how the e\*Way performs schedule-driven data exchange using the **Exchange Data with External Function**. The **Positive Acknowledgement Function** and **Negative Acknowledgement Function** are also called during this process.

"Start" can occur in any of the following ways:

- The Start Data Exchange time occurs
- Periodically during data-exchange schedule (after **Start Data Exchange** time, but before **Stop Data Exchange** time), as set by the Exchange Data Interval
- The start-schedule Monk function is called

After the function exits, the e\*Way waits for the next start schedule time or command.

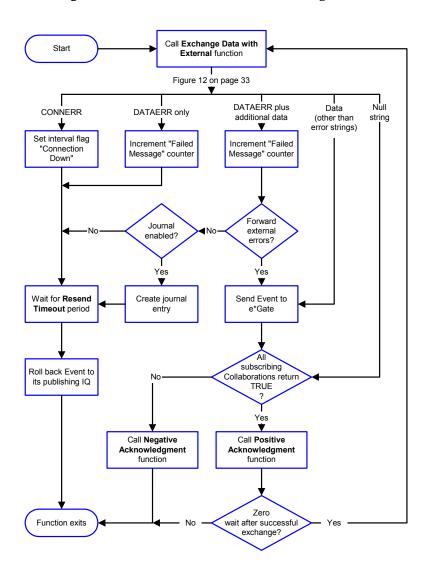

#### Figure 5 Schedule-driven Data Exchange Functions

#### **Shutdown Functions**

Figure 6 below illustrates how the e\*Way implements the shutdown request function.

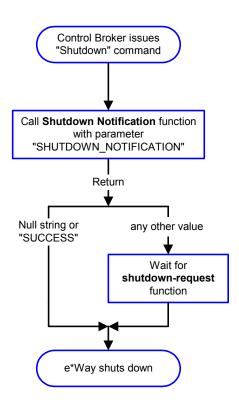

Figure 6 Shutdown Functions

**Event-driven Data Exchange Functions** 

**Figure 7 on page 25** illustrates event-driven data-exchange using the **Process Outgoing Message Function**.

Every two minutes, the e\*Way checks the **Failed Message** counter against the value specified by the **Max Failed Messages** parameter. When the **Failed Message** counter exceeds the specified maximum value, the e\*Way logs an error and shuts down.

After the function exits, the e\*Way waits for the next outgoing Event.

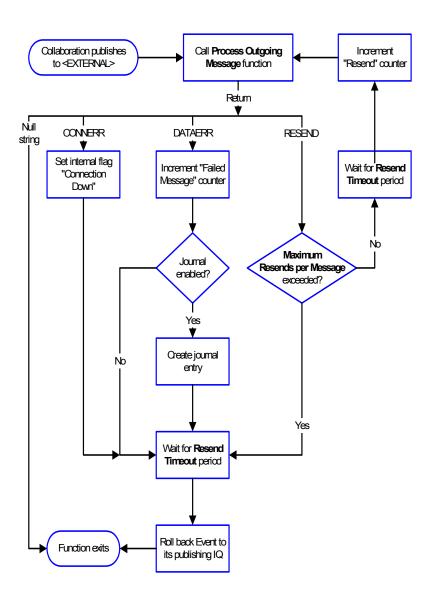

#### Figure 7 Event-driven Data-exchange Functions

## How to Specify Function Names or File Names

Parameters that require the name of a Monk function will accept either a function name or a file name. If you specify a file name, be sure that the file has one of the following extensions:

- \*.monk
- \*.tsc
- \*.dsc

## Additional Path

#### Description

Specifies a path to be appended to the load path, the path Monk uses to locate files and data (set internally within Monk). The directory specified in **Additional Path** will be searched after the default load paths.

#### **Required Values**

A path name, or a series of paths separated by semicolons. This parameter is optional and may be left blank.

#### **Additional Information**

The default load paths are determined by the **bin** and **Shared Data** settings in the **\*.egate.store file**. See the *e\*Gate Integrator System Administration and Operations Guide* for more information about this file.

To specify multiple directories, manually enter the directory names rather than selecting them with the **File Selection** button. Directory names must be separated with semicolons, and you can mix absolute paths with relative e\*Gate paths. For example,

```
monk_scripts\my_dir;c:\my_directory
```

The internal e\*Way function that loads this path information is called only once, when the e\*Way first starts up.

## **Auxiliary Library Directories**

#### Description

Specifies a path to auxiliary library directories. Any **\*.monk** files found within those directories will automatically be loaded into the e\*Way's Monk environment. This parameter is optional and may be left blank.

#### **Required Values**

A path name, or a series of paths separated by semicolons.

#### **Additional Information**

To specify multiple directories, manually enter the directory names rather than selecting them with the **File Selection** button. Directory names must be separated with semicolons, and you can mix absolute paths with relative e\*Gate paths. For example,

```
monk_scripts\my_dir;c:\my_directory
```

The internal e\*Way function that loads this path information is called only once, when the e\*Way first starts up.

#### The default is **monk\_library/MQ**.

This parameter is optional and may be left blank.

## Monk Environment Initialization File

Specifies a file that contains environment initialization functions, which will be loaded after the auxiliary library directories are loaded. Use this feature to initialize the e\*Way's Monk environment (for example, to define Monk variables that are used by the e\*Way's function scripts).

#### **Required Values**

A file name within the load path, or file name plus path information (relative or absolute). If path information is specified, that path will be appended to the load path. See "Additional Path" on page 26 for more information about the load path.

#### Additional information

Any environment-initialization functions called by this file accept no input, and must return a string. The e\*Way will load this file and try to invoke a function of the same base name as the file name (for example, for a file named **my-init.monk**, the e\*Way would attempt to execute the function **my-init**).

Typically, it is a good practice to initialize any global Monk variables that may be used by any other Monk Extension scripts.

#### The default is **MQ-stdver-init**.

The internal function that loads this file is called once when the e\*Way first starts up (see **Figure 2 on page 20**).

### **Startup Function**

#### Description

Specifies a Monk function that the e\*Way will load and invoke upon startup or whenever the e\*Way's configuration is reloaded. This function should be used to initialize the external system before data exchange starts.

#### **Required Values**

The name of a Monk function, or the name of a file (optionally including path information) containing a Monk function. This parameter is optional and may be left blank.

#### **Additional Information**

The function accepts no input, and must return a string.

The string "FAILURE" indicates that the function failed; any other string (including a null string) indicates success.

This function will be called after the e\*Way loads the specified **Monk Environment Initialization** file and any files within the specified **Auxiliary Directories**.

The e\*Way will load this file and try to invoke a function of the same base name as the file name (see **Figure 2 on page 20**). For example, for a file named **my-startup.monk**, the e\*Way would attempt to execute the function **my-startup**.

The default is **MQ-stdver-startup**.

## **Process Outgoing Message Function**

#### Description

Specifies the Monk function responsible for sending outgoing Events (messages) from the e\*Way to the external system. This function is event-driven (unlike the Exchange Data with External function, which is schedule-driven).

#### **Required Values**

The name of a Monk function, or the name of a file (optionally including path information) containing a Monk function. *You may not leave this field blank.* 

#### **Additional Information**

The function requires a non-null string as input (the outgoing Event to be sent) and must return a string.

The e\*Way invokes this function when one of its Collaborations publishes an Event to an **<EXTERNAL>** destination (as specified within the Schema Designer). The function returns one of the following (see **Figure 7 on page 25** for more details):

- Null string Indicates that the Event was published successfully to the external system.
- "RESEND" Indicates that the Event should be resent.
- "CONNERR" Indicates that there is a problem communicating with the external system.
- "DATAERR" Indicates that there is a problem with the message (Event) data itself.
- If a string other than the following is returned, the e\*Way will create an entry in the log file indicating that an attempt has been made to access an unsupported function.
- *Note:* If you wish to use **event-send-to-egate** to enqueue failed Events in a separate IQ, the e\*Way must have an inbound Collaboration (with appropriate IQs) configured to process those Events.

## **Exchange Data with External Function**

#### Description

Specifies a Monk function that initiates the transmission of data from the external system to the e\*Gate system and forwards that data as an inbound Event to one or more e\*Gate Collaborations. This function is called according to a schedule (unlike the **Process Outgoing Message Function**, which is event-driven).

#### **Required Values**

The name of a Monk function, or the name of a file (optionally including path information) containing a Monk function. This parameter is optional and may be left blank.

#### **Additional Information**

The function accepts no input and must return a string (see **Figure 5 on page 23** for more details):

- Null string Indicates that the data exchange was completed successfully. No information will be sent into the e\*Gate system.
- "CONNERR" Indicates that a problem with the connection to the external system has occurred.
- "DATAERR" Indicates that a problem with the data itself has occurred. The e\*Way handles the string "DATAERR" and "DATAERR" plus additional data differently; see Figure 5 on page 23 for more details.
- Any other string The contents of the string are packaged as an inbound Event. The e\*Way must have at least one Collaboration configured suitably to process the inbound Event, as well as any required IQs.

#### The default is MQ-stdver-data-exchg.

This function is initially triggered by the **Start Data Exchange** schedule or manually by the Monk function **start-schedule**. After the function has returned true and the data received by this function has been acknowledged or not acknowledged (by the **Positive Acknowledgment Function** or **Negative Acknowledgment Function**, respectively), the e\*Way checks the **Zero Wait Between Successful Exchanges** parameter.

If this parameter is set to **Yes**, the e\*Way will immediately call the **Exchange Data with External** function again; otherwise, the e\*Way will not call the function until the next scheduled **start exchange** time or the schedule is manually invoked using the Monk function **start-schedule** (see **start-schedule** on page 42 for more information).

#### **External Connection Establishment Function**

#### Description

Specifies a Monk function that the e\*Way will call when it has determined that the connection to the external system is down.

#### **Required Values**

The name of a Monk function, or the name of a file (optionally including path information) containing a Monk function. *This field cannot be left blank*.

#### **Additional Information**

The function accepts no input and must return a string:

- "SUCCESS" or "UP" Indicates that the connection was established successfully.
- Any other string (including the null string) Indicates that the attempt to establish the connection failed.

This function is executed according to the interval specified within the **Down Timeout** parameter, and is *only* called according to this schedule.

#### The default is **MQ-stdver-conn-estab**.

The **External Connection Verification** function (see below) is called when the e\*Way has determined that its connection to the external system is up.

## **External Connection Verification Function**

#### Description

Specifies a Monk function that the e\*Way will call when its internal variables show that the connection to the external system is up.

#### **Required Values**

The name of a Monk function. This function is optional; if no **External Connection Verification** function is specified, the e\*Way will execute the **External Connection Establishment** function in its place.

#### **Additional Information**

The function accepts no input and must return a string:

- "SUCCESS" or "UP" Indicates that the connection was established successfully.
- Any other string (including the null string) Indicates that the attempt to establish the connection failed.

This function is executed according to the interval specified within the **Up Timeout** parameter, and is *only* called according to this schedule.

The default is **MQ-stdver-conn-ver**.

The **External Connection Establishment** function (see above) is called when the e\*Way has determined that its connection to the external system is down.

## **External Connection Shutdown Function**

#### Description

Specifies a Monk function that the e\*Way will call to shut down the connection to the external system.

#### **Required Values**

The name of a Monk function. This parameter is optional.

#### **Additional Information**

This function requires a string as input, and may return a string.

This function will only be invoked when the e\*Way receives a **suspend** command from a Control Broker. When the **suspend** command is received, the e\*Way will invoke this function, passing the string "SUSPEND\_NOTIFICATION" as an argument.

Any return value indicates that the "suspend" command can proceed and that the connection to the external system can be broken immediately.

#### The default is **MQ-stdver-conn-shutdown**.

## **Positive Acknowledgment Function**

#### Description

Specifies a Monk function that the e\*Way will call when *all* the Collaborations to which the e\*Way sent data have processed and enqueued that data successfully.

#### **Required Values**

The name of a Monk function, or the name of a file (optionally including path information) containing a Monk function. This parameter is required if the **Exchange Data with External** function is defined.

#### **Additional Information**

The function requires a non-null string as input (the Event to be sent to the external system) and must return a string:

- "CONNERR" Indicates a problem with the connection to the external system. When the connection is re-established, the **Positive Acknowledgment** function will be called again, with the same input data.
- Null string The function completed execution successfully.

After the **Exchange Data with External** function returns a string that is transformed into an inbound Event, the Event is handed off to one or more Collaborations for further processing. If the Event's processing is completed successfully by *all* the Collaborations to which it was sent, the e\*Way executes the **Positive Acknowledgment** function (otherwise, the e\*Way executes the **Negative Acknowledgment** function).

The default is **MQ-stdver-pos-ack**.

## **Negative Acknowledgment Function**

#### Description

Specifies a Monk function that the e\*Way will call when the e\*Way fails to process and queue Events from the external system.

#### **Required Values**

The name of a Monk function, or the name of a file (optionally including path information) containing a Monk function. This parameter is required if the **Exchange Data with External** function is defined.

#### **Additional Information**

The function requires a non-null string as input (the Event to be sent to the external system) and must return a string:

- "CONNERR" Indicates a problem with the connection to the external system. When the connection is re-established, the function will be called again.
- Null string The function completed execution successfully.

This function is only called during the processing of inbound Events. After the **Exchange Data with External** function returns a string that is transformed into an inbound Event, the Event is handed off to one or more Collaborations for further processing. If the Event's processing is not completed successfully by *all* the

Collaborations to which it was sent, the e\*Way executes the **Negative Acknowledgment** function (otherwise, the e\*Way executes the **Positive Acknowledgment** function).

The default is **MQ-stdver-neg-ack**.

### **Shutdown Command Notification Function**

#### Description

Specifies a Monk function that will be called when the e\*Way receives a **shut down** command from the Control Broker. This parameter is optional.

#### **Required Values**

The name of a Monk function.

#### **Additional Information**

When the Control Broker issues a shutdown command to the e\*Way, the e\*Way will call this function with the string "SHUTDOWN\_NOTIFICATION" passed as a parameter.

The function accepts a string as input and must return a string:

- A null string or "SUCCESS" Indicates that the shutdown can occur immediately.
- Any other string Indicates that shutdown must be postponed. Once postponed, shutdown will not proceed until the Monk function **shutdown-request** is executed (see **shutdown-request** on page 41).

The default is **MQ-stdver-shutdown**.

*Note:* If you postpone a shutdown using this function, be sure to use the (shutdown-request) function to complete the process in a timely manner.

## 3.1.4. MQ Settings

The MQ Settings section enables you to configure the parameters that support queuing and the connection to the IBM MQSeries. A message queue is a named destination to which messages can be sent. A message is a string of bytes that has meaning to the applications that use the message. MQSeries messages consist of two parts, a message descriptor and application data. The content and structure of the application data are defined by the application programs that use them. The message descriptor identifies the message and contains other control information or attributes, such as data, the time the message was created, type of message, and the priority assigned to the message.

Messages accumulate on queues until they are retrieved by programs that service those queues. A queue can be either a buffer area in the memory of a computer or a data set on a permanent storage device such as a disk.

Before an application can send messages, a queue manager and some queues must be created. Queues reside in, and are managed by, a queue manager. Queue managers have the responsibility for monitoring that

- Attributes are changed according to commands received.
- Events, such as trigger events are generated when the appropriate conditions are met.
- Messages are put into the correct queue, as requested by the application, or routed to another queue manager. When this cannot be accomplished, the application is informed and an appropriate error message code is provided.

Applications access queues only through the external services of the queue manager. These applications can open a queue, put messages on it, get messages from it, and close the queue.

## Local MQ Install

#### Description

Use this setting to configure the e\*Way as either client or server. If the MQSeries server software was installed on the host running this e\*Way, set this parameter to **server**. If the MQSeries client software was installed on the host running this e\*Way, set this parameter to **client**.

#### **Required Values**

The type of installation, either **client** or **server**. The default is **server**.

## Qmanager

#### Description

Specifies the name of the IBM MQSeries queue manager.

#### **Required Values**

A queue manager's name.

## Queue Name

#### Description

Specifies the MQSeries message queue name.

#### **Required Values**

A queue name.

## **MQ Get Buffer Length**

#### Description

Specifies the maximum size of the MQSeries receive buffer.

#### **Required Values**

An integer between 1,024 and 4,194,304. The default is 8192.

## **Enable Connection Test**

#### Description

Specifies whether or not the e\*Way should attempt a connection to the Connection Test Queue at a regular interval to verify the connection is still alive.

#### **Required Values**

When set to **enable**, the e\*Way will attempt the connection. If set to **disable**, no connection attempt will be made.

#### **Connection Test Queue Name**

#### Description

Specifies the name of the MQSeries Connection Test Queue.

#### **Required Values**

A name that identifies the Test Queue Connection.

## 3.2 Environment Variable

When connecting to IBM MQSeries in Client mode, the MQServer environment variable must be set as follows:

• For **UNIX** enter the following:

```
setenv MQServer CHANNEL#/TCP/'<hostname>' or '<hostname(port
number)>' or '<server IP address>'
```

Where # is the channel number.

For example:

setenv MQServer CHANNEL2/TCP/'mainserver(3843)'

• For Windows open the Command Prompt window and enter the following:

```
set MQServer=CHANNEL#/TCP/'<hostname>' or '<hostname(port
number)>' or '<server IP address>'
```

#### For example:

```
set MQServer=CHANNEL3/TCP/'192.168.0.2'
```

## 3.3 Environment Configuration

To support the operation of this e\*Way, no changes are necessary

- In the Participating Host's operating environment
- In the e\*Gate system
- **Note:** Changes to Monk files can be made using the Collaboration Rules Editor (available from within the Schema Designer) or with a text editor. However, if you use a text editor to edit Monk files directly, you **must** commit these changed files to the e\*Gate Registry or your changes will not be implemented.

For more information about committing files to the e\*Gate Registry, see the Schema Designer's online Help system, or the **stcregutil** command-line utility in the e\*Gate Integrator System Administration and Operations Guide.

## 3.4 External Configuration Requirements

There are no configuration changes required in the external system. All necessary configuration changes can be made within e\*Gate.

## **Chapter 4**

## Implementation

This chapter discusses how to implement the MQSeries e\*Way in a production environment.

## 4.1 Implementation Notes

Follow these steps to use the MQSeries e\*Way:

- 1 Install the software required in this order. Follow the procedures for installing e\*Gate as outlined in the SeeBeyond ICAN Suite Installation Guide.
- 2 Install the MQSeries e\*Way from the **Add-Ons** folder on the CD.
- 3 Check to ensure the MQ Manager is up and running. Refer to the *MQ Quick Start Guide* (supplied by IBM) for instructions.
- 4 Ensure that the MQ Administrator creates a queue for the appropriate MQ Manager.
- 5 Configure the MQSeries e\*Ways, as explained in Chapter 3.

Two separate e\*Ways are required when reading from and writing to MQSeries. **Sending** e\*Ways must be set as **client** and **receiving** e\*Ways must be set as **server**, in accordance with the IBM standard for MQSeries and to use the appropriate DLLs. The nature of the server is to receive, waiting for incoming connections and data, whereas the nature of the client is to solicit data and send it out. IBM has created separate libraries (DLLs) for sending and receiving. Function sets are similar but the underlying behaviors are inherently different.

- 6 Make sure that MQCONN is stored in the start-up file connection establishment function (see MQCONN on page 53). MQCONNX can be used in place of MQCONN and provides additional options when checking compatibility issues.
- 7 If you are working with only one MQ Manager, the MQ-connect function will be issued only once. However, if you're working with multiple MQ Managers, put this function in the start-up file so you can issue it as needed.
- 8 Select the MQSeries functions you will use and configure them (see "MQSeries e\*Way External Init Functions" on page 43)
- 9 Open a queue using the MQOPEN function (see MQOPEN on page 55).
- 10 Perform an **MQGET** function (see **MQGET** on page 54) or an **MQPUT** function (see **MQPUT** on page 56). This will be determined by whether or not you want to

read from the queue (**get**) or write to the queue (**put**). Two e\*Ways must be created to communicate to and from MQSeries.

- 11 Add an option to close to your finished script.
- 12 Disconnect from the MQ Manager.

## 4.1.1. Connecting to a Remote Queue

When accessing an MQSeries remote queue, the INPUT\_SHARED option is not allowed. The mq-stdver-eway-functs.monk file must be amended as follows:

In the MQ-stdver-conn-estab function, in the line

```
("MQOO_FAIL_IF_QUIESCING" "MQOO_INPUT_SHARED" "MQOO_OUTPUT")))) remove the parameter "MQOO_INPUT_SHARED" for remote queue access.
```

## 4.2 Error Handling

The MQ \*.dll file checks the execution status of its underlying MQ API functions. In case of a failed operation, this file reports the error code and the reason for the failed call via its internal string variables **MQ-errno** and **MQ-error**.

**MQ-errno** contains the numeric value associated with the failed call (similar to **errno** for C-library calls). And **MQ-error** is the verbose explanation for the failure.

All the Monk functions in the **\*.dll** file have been created to return a Boolean false (**#f**), if the call to an underlying MQ API function that fails. In such cases, examine the contents of **MQ-errno** and **MQ-error** to see what caused the failure.

There are 230 error codes (called reason codes in MQ). Look up these codes in the MQSeries online documentation in the following section:

MQSeries Application Programming Reference, Chapter 5, "Return Codes"

You can take action, as determined by the nature of the error.

*Note:* The MQSeries e\*Way displays a warning if it receives a message that is larger than the configured message size.

## 4.3 Installing the MQSeries (Monk) Sample Schema

The e\*Gate Installation CD contains a sample schema, MQ\_monk\_sample.zip, located in the ../samples/ewmq/ directory. The schema demonstrate a simple scenario using the Monk version of the e\*Way Intelligent Adapter for MQSeries.

## 4.3.1. Install the Sample Schema on the Registry Host

Import the schema at the startup of the e\*Gate Schema Designer, or by selecting "New Schema" from the File menu once the e\*Gate Schema Designer has opened. For either case, select "Create from export:" and navigate to the .zip file containing the necessary sample.

If the .zip file does not contain a .ctl file, create the following directory :

server/registry/repository/schema\_name/

on your e\*Gate registry host, and copy the runtime directory that is contained within the .zip file for the schema, to the newly created directory. When creating the directory, you must use the actual schema name specified when importing the schema.

# **MQSeries e\*Way Functions**

The MQSeries e\*Way's functions fall into the following categories:

- Basic Functions on page 39
- MQSeries e\*Way External Init Functions on page 43
- MQSeries Monk Functions on page 50
- MQSeries Auxiliary Functions on page 58
- MQSeries Structure Related Functions on page 72

In addition, MQ data structures that can be modified using the MQ \*,dll files are documented in a table located at:

MQSeries Structures on page 68

## 5.1 **Basic Functions**

The functions in this category control the e\*Way's most basic operations.

The basic functions are

event-send-to-egate on page 40

get-logical-name on page 40

send-external-down on page 41

send-external-up on page 41

shutdown-request on page 41

start-schedule on page 42

stop-schedule on page 42

*Note:* The functions described in this section can only be used by the functions defined within the e\*Way's configuration file. None of the functions are available to Collaboration Rules scripts executed by the e\*Way.

## event-send-to-egate

#### Syntax

(event-send-to-egate *string*)

#### Description

**event-send-to-egate** sends data that the e\*Way has already received from the external system into the e\*Gate system as an Event.

#### Parameters

| Name   | Туре   | Description                           |
|--------|--------|---------------------------------------|
| string | String | Data to be sent to the e*Gate system. |

#### **Return Values**

#### Boolean

Returns true (#t) if the data is sent successfully; otherwise, returns false (#f).

#### Throws

None.

#### Additional information

This function can be called by any e\*Way function when it is necessary to send data to the e\*Gate system in a blocking fashion.

## get-logical-name

#### Syntax

(get-logical-name)

#### Description

get-logical-name returns the logical name of the e\*Way.

#### **Parameters**

None.

#### **Return Values**

#### string

Returns the name of the e\*Way (as defined by the Schema Designer).

#### Throws

### send-external-down

#### Syntax

(send-external-down)

#### Description

send-external down tells the e\*Way that the connection to the external system is down.

#### Parameters

None.

#### **Return Values**

None.

Throws

None.

### send-external-up

#### Syntax

(send-external-up)

#### Description

**send-external-up** tells the e\*Way that the connection to the external system is up.

#### Parameters

None.

#### **Return Values**

None.

#### Throws

None.

### shutdown-request

#### Syntax

(shutdown-request)

#### Description

**shutdown request** requests the e\*Way to perform the shutdown procedure when there is no outstanding incoming/outgoing event. When the e\*Way is ready to act on the shutdown request, in invokes the Shutdown Command Notification Function (see"**Shutdown Command Notification Function**" on page 32). Once this function is called, the shutdown proceeds immediately. Once interrupted, the e\*Way's shutdown cannot proceed until this Monk function is called. If you do interrupt an e\*Way shutdown, we recommend that you complete the process in a timely fashion.

#### Parameters

None.

#### **Return Values**

None.

#### Throws

None.

### start-schedule

#### Syntax

(start-schedule)

#### Description

**start-schedule** requests that the e\*Way execute **Exchange Events with External** specified within the e\*Way's configuration file. Does not effect any defined schedules.

#### Parameters

None.

#### **Return Values**

None.

#### Throws

None.

## stop-schedule

#### Syntax

(stop-schedule)

#### Description

**stop-schedule** requests that the e\*Way halt execution of **Exchange Events with External** specified within the e\*Way's configuration file. Execution will be stopped when the e\*Way concludes any open transaction. Does not effect any defined schedules, and does not halt the e\*Way process itself.

#### Parameters

None.

#### **Return Values**

#### Throws

None.

## 5.2 MQSeries e\*Way External Init Functions

Access the external init functions from **monk\_library\Mq\mq-stdver-ewayfuncs.monk**. They provide entry points into the **\*.def** file.

The following are examples of default functions for the e\*Way's configuration:

MQ-stdver-conn-estab on page 43

MQ-stdver-conn-shutdown on page 44

MQ-stdver-conn-ver on page 44

MQ-stdver-data-exchg on page 45

MQ-stdver-data-exchg-stub on page 45

MQ-stdver-init on page 46

MQ-stdver-neg-ack on page 46

MQ-stdver-pos-ack on page 47

MQ-stdver-proc-outgoing on page 48

MQ-stdver-proc-outgoing-stub on page 48

MQ-stdver-shutdown on page 49

MQ-stdver-startup on page 46

## MQ-stdver-conn-estab

#### Syntax

(MQ-stdver-conn-estab)

#### Description

**MQ-stdver-conn-estab** is used to connect to the external system. This function expects no input.

#### Parameters

None.

#### **Return Values**

This function must return **up** or **success** when the connection is established. Any other return indicates the connection was not established.

#### Throws

## MQ-stdver-conn-shutdown

#### Syntax

(MQ-stdver-conn-shutdown string)

#### Description

**MQ-stdver-conn-shutdown** is called by the e\*Gate system to request that the interface disconnect from the external system, when e\*Gate is preparing for a suspend/reload cycle.

#### Parameters

| Name   | Туре   | Description                                                                                              |
|--------|--------|----------------------------------------------------------------------------------------------------|
| string | String | When the e*Way calls this function, e*Gate will pass the string "SUSPEND_NOTIFICATION" as the parameter. |

#### **Return Values**

#### string

Any return indicates that the suspend can occur immediately, which puts the e\*Way into a **down** state. The user can choose to define the return string as **success**, **#t** (true) or simply a null string.

#### Throws

None.

## MQ-stdver-conn-ver

#### Syntax

```
(MQ-stdver-conn-ver)
```

#### Description

**MQ-stdver-conn-ver** is used to verify the connection with the external system. This function expects no input.

#### Parameters

None.

#### **Return Values**

This function must return **up** or **success** when the connection is established. Any other return indicates the connection was not established.

#### Throws

## MQ-stdver-data-exchg

#### Syntax

(MQ-stdver-data-exchg)

#### Description

**MQ-stdver-data-exchg** is used to send a message received from the external system to e\*Gate. This function expects no input.

#### Parameters

None.

#### **Return Values**

#### string

This function returns a null string, indicating a successful operation; nothing is sent to e\*Gate.

When a **<message-string>** is returned, an Event is sent to e\*Gate.

**<CONNERR>** is used if the connection to the external system was lost, and sets the system state to **down**.

#### Throws

None.

## MQ-stdver-data-exchg-stub

#### Syntax

(MQ-stdver-data-exchg-stub)

#### Description

**MQ-stdver-data-exchg-stub** s used as a place holder for the function entry point for sending a message received from the external system to e\*Gate, when the interface is configured as an outbound only connection. This function is used to catch configuration problems. The function expects no input.

#### Parameters

None.

#### **Return Values**

#### string

This function returns a null string, indicating a successful operation; nothing is sent to e\*Gate.

When a **<message-string>** is returned, an Event is sent to e\*Gate.

<CONNERR> is used if the connection to the external system was lost, and sets the system state to **down**.

#### Throws

None.

## MQ-stdver-init

#### Syntax

(MQ-stdver-init)

#### Description

**MQ-stdver-init** allows you to post Events into the e\*Gate system from within a Monk function. This function expects no input.

#### Parameters

None.

#### **Return Values**

#### string

<FAILURE> causes shutdown of the e\*Way. Any other return indicates success.

#### Throws

None.

## MQ-stdver-startup

#### Syntax

(MQ-stdver-startup)

#### Description

**MQ-stdver-startup** is used for instance specific function loads and environment setup. This function does not expect input.

#### Parameters

None.

#### **Return Values**

#### string

<FAILURE> causes shutdown of the e\*Way. Any other return indicates success.

#### Throws

None.

## MQ-stdver-neg-ack

#### Syntax

```
(MQ-stdver-neg-ack)
```

#### Description

**MQ-stdver-neg-ack** is used to send a negative acknowledgment to the external system, as well as for post processing after failing to send data to e\*Gate. This function expects input in the form of data sent to e\*Gate.

#### Parameters

None.

#### **Return Values**

#### string

This function returns a null string, indicating a successful operation.

**<CONNERR>** indicates a loss of connection with the external. This puts the e\*Way into a down state. The e\*Way will attempt to connect and upon successful reconnection, the **Negative Acknowledgement** function will be re-executed.

#### Throws

None.

## MQ-stdver-pos-ack

#### Syntax

```
(MQ-stdver-pos-ack)
```

#### Description

**MQ-stdver-pos-ack** is used to send a positive acknowledgment to the external system, as well as for post processing after successfully sending data to e\*Gate. This function expects input in the form of data sent to e\*Gate.

#### Parameters

None.

#### **Return Values**

#### string

This function returns null string, indicating a successful operation.

<**CONNERR**> indicates a loss of connection with the external. This puts the e\*Way into a **down** state. The e\*Way will attempt to connect and upon successful reconnection the **Positive Acknowledgement** function will be re-executed.

#### Throws

## MQ-stdver-proc-outgoing

#### Syntax

(MQ-stdver-proc-outgoing)

#### Description

**MQ-stdver-proc-outgoing** is used to send an Event from e\*Gate to the external system. This function expects an Event sent from e\*Gate as the input.

#### **Parameters**

None.

#### **Return Values**

#### string

This function returns a null string, indicating a successful operation.

**<RESEND>** causes the Event to be immediately resent.

**<CONNERR>** indicates a loss of connection with the external. This puts the e\*Way into a down state. The e\*Way will attempt to connect and upon successful reconnection, this function will be re-executed with the same input Event.

**<DATAERR>** is used if the function experiences problems processing the data. If the function is journaled enabled, the input Event is journaled and the failed Event count is increased.

#### Throws

None.

#### **Additional Information**

Use the event-send-to-egate function to place any bad Events into a bad-Event queue.

## MQ-stdver-proc-outgoing-stub

#### Syntax

(MQ-stdver-proc-outgoing-stub)

#### Description

**MQ-stdver-proc-outgoing-stub** is used as a place holder for the function entry point for sending an Event received from e\*Gate to the external system, when the interface is configured as an inbound-only connection. This function is used to catch configuration problems. This function expects an Event sent from e\*Gate as the input.

#### Parameters

#### **Return Values**

#### string

This function returns a null string, indicating a successful operation.

<RESEND> causes the Event to be immediately resent.

**<CONNERR>** indicates a loss of connection with the external. This puts the e\*Way into a down state. The e\*Way will attempt to connect and upon successful reconnection, this function will be re-executed with the same input Event.

**<DATAERR>** is used if the function experiences problems processing the data. If the function is journaled enabled, the input Event is journaled and the failed Event count is increased.

#### Throws

None.

#### Notes

Use the event-send-to-egate function to place any bad Events into a bad-Event queue.

## MQ-stdver-shutdown

#### Syntax

(MQ-stdver-shutdown *string*)

#### Description

**MQ-stdver-shutdown** is called by the e\*Gate system to request that the e\*way disconnect from the external system, in preparation for a suspend/reload cycle.

#### Parameters

| Name   | Туре   | Description                                                                                                    |
|--------|--------|----------------------------------------------------------------------------------------------------|
| string | String | When the e*Way calls this function, e*Gate will pass<br>the string "SHUTDOWN_NOTIFICATION" as the<br>parameter. |

#### **Return Values**

Any return value indicates that the suspend can occur immediately, which puts the e\*Way into a down state.

#### Throws

## 5.3 **MQSeries Monk Functions**

To better understand how the following functions are used, a discussion of the Message Queue Interface (MQI) is needed. The MQI comprises the following items:

- Calls (APIs) through which applications can access the queue manager.
- Structures that applications use to pass data to, and get data from the queue manager.
- Elementary data types for passing data to, and getting data from the queue manager.

The MQSeries Monk functions are

MQBACK on page 50 MQBEGIN on page 51 MQCLOSE on page 51 MQCMIT on page 52 MQCONN on page 53 MQCONNX on page 53 MQDISC on page 54 MQGET on page 54 MQOPEN on page 55 MQPUT on page 56 MQPUT 1 on page 57

## MQBACK

#### Syntax

(MQBACK conn-handle)

#### Description

**MQBACK** tells the queue manager to back out of the queue all messages put on the queue or retrieved from the queue as part of a single unit of work.

#### Parameters

| Name        | Туре              | Description          |
|-------------|-------------------|----------------------|
| conn-handle | Connection handle | A connection handle. |

#### **Return Values**

#### Boolean

Returns **#t** (true) if successful; otherwise, returns **#f** (false).

#### Throws

None.

#### Example

```
(define hConn (MQCONN "Sample_QM"))
(define bool-ret (MQBACK hConn))
)
```

## **MQBEGIN**

#### Syntax

```
(MQBEGIN conn-handle mqbo-ptr)
```

#### Description

**MQBEGIN** starts a unit of work only when MQSeries is acting as an XA transaction coordinator. In all other cases, the start transaction is implicit in **MQCONN**, **MQBACK**, or **MQCMIT**.

#### Parameters

| Name        | Туре              | Description                                       |
|-------------|-------------------|---------------------------------------------------|
| conn-handle | Connection handle | A connection handle.                              |
| mqbo-ptr    | String            | The definition of the <b>MQBO</b> data structure. |

#### **Return Values**

#### Boolean

Returns #t (true) if successful; otherwise, returns #f (false).

#### Throws

None.

#### Example

```
(define hConn (MQCONN "Sample_QM"))
(define mqbo-ptr (init-MQBO-struct))
(define bool-ret (MQBEGIN hConn mqbo-ptr))
```

## MQCLOSE

#### Syntax

(MQCLOSE conn-hdl obj-hdl option)

#### Description

MQCLOSE closes the queue.

#### Parameters

| Name     | Туре              | Description                              |
|----------|-------------------|------------------------------------------|
| conn-hdl | Connection handle | A connection handle.                     |
| obj-hdl  | Object handle     | The object handle.                       |
| option   | String            | The action performed by <b>MQCLOSE</b> . |

#### **Return Values**

#### Boolean

Returns #t (true) if successful; otherwise, returns #f (false).

#### Throws

None.

#### Examples

```
(define hConn (MQCONN "Sample_QM"))
(define mqod-ptr (init-MQOD-struct))
(define open-option (MQ-create-config-value `#("MQOO_INPUT_SHARED"
"MQOO_OUTPUT" "MQOO_FAIL_IF_QUIESCING")))
(define hObj (MQOPEN hConn mqod-ptr open-option))
(define bool-ret (MQCLOSE hConn hObj 0))
```

## MQCMIT

#### Syntax

```
(MQCMIT conn-handle)
```

#### Description

**MQCMIT** commits all changes made to the queue.

#### Parameters

| Name        | Туре              | Description          |
|-------------|-------------------|----------------------|
| conn-handle | Connection handle | A connection handle. |

#### **Return Values**

#### Boolean

Returns **#t** (true) if successful; otherwise, returns **#f** (false).

#### Throws

None.

#### Examples

```
(define hConn (MQCONN "Sample_QM"))
(define bool-ret (MQCMIT hConn))
```

## MQCONN

#### Syntax

(MQCONN queue manager name)

#### Description

**MQCONN** provides a connection to the queue manager.

#### Parameters

| Name               | Туре   | Description                    |
|--------------------|--------|--------------------------------|
| queue manager name | String | The name of the queue manager. |

#### **Return Values**

#### string

Returns a connection handle if successful; otherwise, returns **#f** (false).

#### Throws

None.

#### Examples

```
(define hConn (MQCONN \Sample_QM'') ) where hConn is the connection handle)
```

## **MQCONNX**

#### Syntax

```
(MQCONNX queue-manager-name mqcno-ptr)
```

#### Description

MQCONNX connects the application to the queue manager.

#### Parameters

| Name               | Туре   | Description                                        |
|--------------------|--------|----------------------------------------------------|
| queue-manager-name | String | The name of the queue manager.                     |
| mqcno-ptr          | String | The definition of the <b>MQCNO</b> data structure. |

#### **Return Values**

#### Boolean

Returns #t (true) if successful; otherwise, returns #f (false).

#### Throws

#### **Examples**

```
(define mqcno-ptr (init-MQCNO-struct))
(define hConn (MQCONNX "Sample_QM" mqcno-ptr))
```

*Note:* MQCONNX is identical in functionality to MQCONN, but provides the additional parameter for specifying the MQCNO data structure.

## **MQDISC**

#### Syntax

```
(MQDISC conn-hdl)
```

#### Description

MQDISC disconnects the application from the queue manager.

#### Parameters

| Name     | Туре              | Description            |
|----------|-------------------|------------------------|
| conn-hdl | Connection handle | The connection handle. |

#### **Return Values**

#### Boolean

Returns #t (true) if successful; otherwise, returns #f (false).

#### Throws

None.

#### Examples

```
(define mqcno-ptr (init-MQCNO-struct))
(define hConn (MQCONNX "Sample_QM" mqcno-ptr))
(define bool-ret (MQDISC hConn))
)
```

## MQGET

#### Syntax

```
(MQGET conn-hdl obj-hdl mqmd-ptr mqgmo-ptr buffer-length)
```

#### Description

MQGET retrieves the Event.

#### **Parameters**

| Name     | Туре              | Description            |
|----------|-------------------|------------------------|
| conn-hdl | Connection handle | The connection handle. |
| obj-hdl  | Object handle     | The object handle.     |

| Name          | Туре    | Description                                        |
|---------------|---------|----------------------------------------------------|
| mqmd-ptr      | String  | The definition of the <b>MQMD</b> data structure.  |
| mqgmo-ptr     | String  | The definition of the <b>MQGMO</b> data structure. |
| buffer-length | Integer | The length in bytes of the buffer.                 |

#### **Return Values**

#### string

Returns a message string if successful, otherwise, returns **#f** (false).

#### Throws

None.

#### Examples

```
(define mqcno-ptr (init-MQCNO-struct))
(define hConn (MQCONNX "Sample_QM" mqcno-ptr))
(define mqod-ptr (init-MQOD-struct))
(define open-option (MQ-create-config-value `#("MQOO_INPUT_SHARED"
"MQOO_OUTPUT" "MQOO_FAIL_IF_QUIESCING")))
(define hObj (MQOPEN hConn mqod-ptr open-option))
(define mqmd-ptr (init-MQMD-struct))
(define mqgmo-ptr (init-MQGMO-struct))
(define message (MQGET hConn hObj mqmd-ptr mqgmo-ptr 1024))
```

## MQOPEN

#### Syntax

(MQOPEN conn-handle mqod-ptr option)

#### Description

MQOPEN opens a message queue.

#### Parameters

| Name        | Туре              | Description                                       |
|-------------|-------------------|---------------------------------------------------|
| conn-handle | Connection handle | A connection handle.                              |
| mqod-ptr    | String            | The definition of the <b>MQOD</b> data structure. |
| option      | String            | The action performed by <b>MQOPEN</b> .           |

#### **Return Values**

#### string

Returns an object handle if successful; otherwise, returns **#f** (false).

#### Throws

#### **Examples**

```
((define hConn (MQCONN "Sample_QM"))
(define mqod-ptr (init-MQOD-struct))
(define open-option (MQ-create-config-value `#("MQOO_INPUT_SHARED"
"MQOO_OUTPUT" "MQOO_FAIL_IF_QUIESCING")))
(define hObj (MQOPEN hConn mqod-ptr open-option)))
```

## MQPUT

#### Syntax

(MQPUT conn-hdl obj-hdl mqmd-ptr mqpmo-ptr buffer)

#### Description

**MQPUT** puts the Event in the queue.

#### **Parameters**

| Name      | Туре              | Description                                        |
|-----------|-------------------|----------------------------------------------------|
| conn-hdl  | Connection handle | The connection handle.                             |
| obj-hdl   | Object handle     | The object handle                                  |
| mqmd-ptr  | String            | The definition of the <b>MQMD</b> data structure.  |
| mqpmo-ptr | String            | The definition of the <b>MQPMO</b> data structure. |
| buffer    | String            | The data contained in the Event.                   |

#### **Return Values**

#### Boolean

Returns #t (true) if successful; otherwise, returns #f (false).

#### Throws

None.

#### **Examples**

```
(define mqcno-ptr (init-MQCNO-struct))
(define hConn (MQCONNX "Sample_QM" mqcno-ptr))
(define mqod-ptr (init-MQOD-struct))
(define open-option (MQ-create-config-value `#("MQOO_INPUT_SHARED"
"MQOO_OUTPUT" "MQOO_FAIL_IF_QUIESCING")))
(define hObj (MQOPEN hConn mqod-ptr open-option))
(define mqmd-ptr (init-MQMD-struct))
(define mqpmo-ptr (init-MQPMO-struct))
(define message (MQPUT hConn hObj mqmd-ptr mqpmo-ptr "my testing
message"))
```

## MQPUT1

#### Syntax

(MQPUT1 conn-hdl mqod-ptr mqmd-ptr mqpmo-ptr buffer)

#### Description

**MQPUT1** puts the Event in the queue. It is functionally equivalent to calling MQOPEN followed by MQPUT, followed by MQCLOSE. The only difference in the syntax for the MQPUT and MQPUT1 calls is that for MQPUT you must specify an object handle, whereas for MQPUT1 you must specify an object descriptor structure (MQOD) as defined in MQOPEN. Use the MQPUT1 call when you want to close the queue immediately after you have put a single message on it.

#### Parameters

| Name      | Туре              | Description                                        |
|-----------|-------------------|----------------------------------------------------|
| conn-hdl  | Connection handle | The connection handle.                             |
| mqod-ptr  | String            | The definition of the <b>MQOD</b> data structure.  |
| mqmd-ptr  | String            | The definition of the <b>MQMD</b> data structure.  |
| mqpmo-ptr | String            | The definition of the <b>MQPMO</b> data structure. |
| buffer    | String            | The data contained in the Event.                   |

#### **Return Values**

#### Boolean

Returns #t (true) if successful; otherwise, returns #f (false).

#### Throws

None.

#### Examples

```
(define mqcno-ptr (init-MQCNO-struct))
(define hConn (MQCONNX "Sample_QM" mqcno-ptr))
(define mqod-ptr (init-MQOD-struct))
(define mqmd-ptr (init-MQMD-struct))
(define mqpmo-ptr (init-MQPMO-struct))
(define message (MQPUT1 hConn mqod-ptr mqmd-ptr mqpmo-ptr "my testing
message"))
```

## 5.4 **MQSeries Auxiliary Functions**

The functions explained in this section rely on the information presented under "**MQSeries Structures**" on page 68. The structure names and their field names must be used as input arguments when using these auxiliary functions and must be an exact match of the table entries. The data types for the individual fields specify how they are used in Monk.

The MQSeries Auxiliary Functions are

MQ-check-type on page 58 MQ-configure-close-options on page 59 MQ-configure-get-options on page 59 MQ-configure-open-options on page 61 MQ-configure-options on page 62 MQ-configure-put-options on page 63 MQ-create-config-value on page 64 MQ-get-field on page 64 MQ-init-type on page 65 MQ-reset-type on page 66 MQ-set-field on page 66

## MQ-check-type

#### Syntax

(MQ-check-type MQtype MQobject)

#### Description

MQ-check-type checks to see if the MQobject is of type MQtype.

#### Parameters

| Name     | Туре   | Description                                             |
|----------|--------|---------------------------------------------------------|
| MQtype   | String | The string containing the name of an MQ data structure. |
| MQobject | String | A Monk object used to represent type <b>MQtype</b> .    |

#### **Return Values**

#### Boolean

Returns #t (true) if MQobject is of type MQtype; otherwise, returns #f (false).

#### Throws

#### Examples

```
(define Object_Descriptor (MQ-init-type "MQOD"))
(define result (MQ-check-type "MQOD" Object_Descriptor))
```

*Note:* This function fails if any mismatches appear between the input arguments to this function.

| Parameter Name        | Description                                                                                                    |
|-----------------------|----------------------------------------------------------------------------------------------------|
| MQCO_NONE             | <ul> <li>An option that tells the queue manager no optional close processing is required. This must be specified for</li> <li>Objects other than queues</li> <li>Predefined queues</li> <li>Temporary dynamic queues (but only in those cases where Hobj is not the handle returned by the MQOPEN call that created the queue)</li> <li>Distribution lists In all of the above cases, the object is retained and not deleted.</li> </ul>                                                                         |
| MQCO_DELETE           | <ul> <li>An option that tells the queue manager to delete the queue. The queue is deleted if either of the following is true:</li> <li>It is a permanent dynamic queue, and there are no Events on the queue and no uncommitted get or put requests outstanding for the queue (either for the current task or any other task).</li> <li>It is the temporary dynamic queue that was created by the <b>MQOPEN</b> call that returned <b>Hobj</b>. In this case, all the Events on the queue are purged.</li> </ul> |
| MQCO_DELETE_<br>PURGE | <ul> <li>An option that tells the queue manager to delete the queue, purging any messages. The queue is deleted if either of the following is true:</li> <li>It is a permanent dynamic queue and there are no uncommitted get or put requests outstanding for the queue (either for the current task or any other task).</li> <li>It is the temporary dynamic queue that was created by the <b>MQOPEN</b> call that returned <b>Hobj</b>.</li> </ul>                                                             |

### **MQ-configure-close-options**

|  | MQ-configure | e-get-options |
|--|--------------|---------------|
|--|--------------|---------------|

| Parameter Name | Description                                                                                                    |
|----------------|----------------------------------------------------------------------------------------------------|
| MQGMO_NONE     | An option used when no options are specified.                                                                                                    |
| MQGMO_NO_WAIT  | An option that tells the queue manager to return immediately<br>when no acceptable Events are available. This is the opposite<br>of the MQGMO_WAIT option, and is defined to aid program<br>documentation. This is the default if neither option is<br>specified. |
| MQGMO_WAIT     | An option that tells the queue manager to wait for an acceptable Event to arrive. The maximum time for waiting is specified in the <b>WaitInterval</b> parameter.                                                                                                 |

| Parameter Name                 | Description (Continued)                                                                                                    |
|--------------------------------|----------------------------------------------------------------------------------------------------|
| MQGMO_SYNCPOINT                | An option that tells the queue manager to get the Event using <b>syncpoint</b> control. The request is to operate within the normal unit of work protocols. This marks the Event as unavailable to other applications, but it is deleted from the queue only when the unit of work is committed. The Event is made available again after the unit of work is backed out. |
| MQGMO_NO_<br>SYNCPOINT         | An option that tells the queue manager to get the Event<br>without using <b>syncpoint</b> control. The request is to operate<br>within the normal unit of work protocols. The Event is deleted<br>from the queue immediately (unless this is a browse request).<br>The Event can not be made available again by backing out a<br>unit of work.                           |
| MQGMO_SET_SIGNAL               | An option that requests a signal is to be set. This option is<br>used in conjunction with the <b>Signal1</b> and <b>Signal2</b> fields to<br>allow applications to proceed with other work while waiting<br>for an Event to arrive, and also (if suitable operating system<br>facilities are available) to wait for Events arriving on more than<br>one queue.           |
| MQGMO_BROWSE_FIRST             | An option that tells the queue manager to browse from the beginning of the queue.                                                                                                    |
| MQGMO_BROWSE_NEXT              | An option that tells the queue manager to browse from its<br>current position on the queue. The browse cursor is<br>advanced to the next message on the queue that satisfies the<br>selection criteria specified on the <b>MQGET</b> call. The message is<br>returned to the application, but remains on the queue.                                                      |
| MQGMO_ACCEPT_<br>TRUNCATED_MSG | An option that allows truncation of Event data. If the Event<br>buffer is insufficient to hold the complete Event, this option<br>allows the <b>MQGET</b> call to fill the buffer with as much of the<br>Event as the buffer can hold, issue a warning completion<br>code, and complete its processing.                                                                  |
| MQGMO_MARK_SKIP_<br>BACKOUT    | An option that allows a unit of work to be backed out from<br>the queue, without reinstating the Event marked with this<br>option.                                                                                                    |
| MQGMO_MSG_UNDER_<br>CURSOR     | An option that causes the Event pointed to by the browse<br>cursor to be retrieved, regardless of the <b>MQMO_*</b> options<br>specified in the <b>MatchOptions</b> field in <b>MQGMO</b> . The<br>message is removed from the queue.                                                                                                    |
| MQGMO_LOCK                     | An option that locks the Event being browsed, to prevent the<br>Event from being visible to any other handle open for the<br>queue. The option can be specified only if one of the<br>following options is also specified:<br>• MQGMO_BROWSE_FIRST<br>• MQGMO_BROWSE_NEXT<br>• MQGMO_BROWSE_MSG_ UNDER_CURSOR                                                            |
| MQGMO_UNLOCK                   | An option that unlocks the Event. The Event must have been previously locked by an <b>MQGET</b> call with the MQGMO_LOCK option.                                                                                                    |

| Parameter Name                    | Description (Continued)                                                                                                    |
|-----------------------------------|----------------------------------------------------------------------------------------------------|
| MQGMO_BROWSE_MSG_<br>UNDER_CURSOR | An option that causes the Event pointed to by the browser cursor to be retrieved nondestructively, regardless of the MQMO_* options specified in the <b>MatchOptions</b> field in <b>MQGMO</b> .                                                                  |
| MQGMO_SYNCPOINT_IF_<br>PERSISTENT | An option that tells the queue manager to get the Event using <b>syncpoint</b> control if the Event is persistent. A persistent Event has the value MQPER_PERSISTENT in the Persistence field in <b>MQMD</b> .                                                    |
| MQGMO_FAIL_IF_<br>QUIESCING       | An option that tells the queue manager to fail when it is in a quiet state.                                                                                                    |
| MQGMO_CONVERT                     | An option that requests that the application data in the message be converted, to conform to the <b>CodedCharSetId</b> and Encoding values specified in the <b>MsgDesc</b> parameter on the <b>MQGET</b> call, before the data is copied to the buffer parameter. |
| MQGMO_LOGICAL_<br>ORDER           | An option that controls the order in which Events are<br>returned by successive <b>MQGET</b> calls for the queue handle.<br>The option must be specified on each of those calls in order<br>to have an effect.                                                    |
| MQGMO_COMPLETE_<br>MSG            | An option that specifies that only a complete logical Event can be returned by the <b>MQGET</b> call.                                                                                                    |
| MQGMO_ALL_MSGS_<br>AVAILABLE      | An option that specifies that Events in a group become<br>available for retrieval only when all Events in the group are<br>available.                                                                                                    |
| MQGMO_ALL_<br>SEGMENTS_AVAILABLE  | An option that specifies that segments in a logical Event<br>become available for retrieval only when all segments in the<br>logical Event are available.                                                                                                    |

## MQ-configure-open-options

| Parameter Name       | Description                                                                                                    |
|----------------------|----------------------------------------------------------------------------------------------------|
| MQOO_INPUT_AS_Q_DEF  | An open queue used to get Events using the queue-<br>defined default.                                                                                                    |
| MQOO_INPUT_SHARED    | An open queue used to get Events with shared access.                                                                                                    |
| MQOO_INPUT_EXCLUSIVE | An open queue used to get Events with exclusive access.                                                                                                    |
| MQOO_BROWSE          | An open queue used to browse messages. The queue<br>is opened for use with subsequent <b>MQGET</b> calls with<br>one of the following options:<br>• MQGMO_BROWSE_FIRST<br>• MQGMO_BROWSE_NEXT<br>• MQGMO_BROWSE_MSG_UNDER_CURSOR |
| MQOO_OUTPUT          | An open queue to put Events into.                                                                                                    |

| Parameter Name                    | Description                                                                                                    |
|-----------------------------------|----------------------------------------------------------------------------------------------------|
| MQOO_SAVE_ALL_CONTEXT             | A Save context used when an Event is retrieved.<br>Context information is associated with this queue<br>handle.                                                                                                    |
| MQOO_PASS_IDENTITY_<br>CONTEXT    | An option which allows <b>MQPMO_PASS_</b><br><b>IDENTITY_CONTEXT</b> option to be specified in the<br><b>PutMsgOpts</b> parameter, which allows all identity<br>context to be passed when an Event is put on a queue. |
| MQOO_PASS_ALL_CONTEXT             | An option which allows <b>MQPMO_PASS_</b><br><b>ALL_CONTEXT</b> option to be specified in the<br><b>PutMsgOpts</b> parameter, which allows all context to be<br>passed when an Event is put on a queue.               |
| MQOO_SET_IDENTITY_<br>CONTEXT     | An option which allows <b>MQPMO_SET_</b><br><b>IDENTITY_CONTEXT</b> option to be specified in the<br><b>PutMsgOpts</b> parameter, which allows the identity<br>context to be set when an Event is put on a queue.     |
| MQOO_SET_ALL_CONTEXT              | An option which allows the <b>MQPMO_SET_ALL_CONTEXT</b> option to be specified in the <b>PutMsgOpts</b> parameter, which allows all context to be set when an Event is put on a queue.                                |
| MQOO_ALTERNATE_USER_<br>AUTHORITY | A method to validate that the <b>AlternateUserId</b> field in the <b>ObjDesc</b> parameter contains a user identifier.                                                                                                |
| MQOO_FAIL_IF_QUIESCING            | An option that tells the queue manager to fail when it is in a quiet state (inactive).                                                                                                    |

## MQ-configure-options

#### Syntax

(MQ-configure-options options)

#### Description

**MQ-configure-options** merges the long integer values in the passed-in vector into one long integer-option value.

#### Parameters

| Name    | Туре    | Description                                                                 |
|---------|---------|-----------------------------------------------------------------------------|
| options | Integer | The action of <b>MQ-configure-options</b> is controlled with this function. |

#### **Return Values**

#### integer

Returns an option value consisting of a long integer.

#### Boolean

Returns **#f** (false) if unsuccessful.

#### Throws

None.

#### Examples

```
(define INPUT_SHARED 2)
(define OUTPUT 16)
(define FAIL_IF_QUIESCING 8192)
(MQ-configure-options `#(INPUT_SHARED OUTPUT FAIL_IF_QUIESCING))
```

## MQ-configure-put-options

| Parameter Name                     | Description                                                                                                    |  |
|------------------------------------|----------------------------------------------------------------------------------------------------|--|
| MQPMO_NONE                         | An option used when no options are specified.                                                                                                    |  |
| MQPMO_SYNCPOINT                    | An option that tells the queue manager to put the Event<br>into the queue using <b>syncpoint</b> control. The request is to<br>operate within the normal unit of work protocols. The<br>Event is not visible outside the unit of work until the unit<br>of work is committed. If the unit of work is backed out,<br>the Event is deleted. |  |
| MQPMO_NO_SYNCPOINT                 | An option that tells the queue manager to put the Event<br>into the queue without using <b>syncpoint</b> control. The<br>request is to operate outside the normal unit of work<br>protocols. The Event is available immediately and can not<br>be deleted by backing out a unit of work.                                                  |  |
| MQPMO_DEFAULT_CONTEXT              | An option that tells the queue manager to use default<br>context. An Event is to have default context information<br>associated with it, for both identity and origin.                                                                                                    |  |
| MQPMO_NEW_MSG_ID                   | An option that causes the queue manager to replace the contents of the <b>Msgld</b> field in <b>MQMD</b> with a new identifier.                                                                                                    |  |
| MQPMO_NEW_CORREL_ID                | An option that causes the queue manager to replace the contents of the <b>Correlld</b> field in <b>MQMD</b> with a new identifier.                                                                                                    |  |
| MQPMO_PASS_IDENTITY_<br>CONTEXT    | An option used to pass the identity context from an input queue handle.                                                                                                    |  |
| MQPMO_PASS_ALL_CONTEXT             | An option used to pass all context from an input queue handle.                                                                                                    |  |
| MQPMO_SET_IDENTITY_<br>CONTEXT     | An option used to set identity context from the application.                                                                                                    |  |
| MQPMO_SET_ALL_CONTEXT              | An option used to set all context from the application.                                                                                                    |  |
| MQPMO_ALTERNATE_USER_<br>AUTHORITY | An option that tells the queue manager to validate the Event using a specified user identifier.                                                                                                    |  |
| MQPMO_FAIL_IF_QUIESCING            | An option that tells the queue manager to fail if the queue manager is quiet (that is, an inactive state).                                                                                                    |  |
| MQPMO_NO_CONTEXT                   | An option that tells the e*Way that no context is to be associated with the Event.                                                                                                    |  |

| Parameter Name      | Description                                                                                                    |
|---------------------|----------------------------------------------------------------------------------------------------|
| MQPMO_LOGICAL_ORDER | An option that tells the queue manager in what order the application will put Events in groups and segments of logical Events. |

## MQ-create-config-value

#### Syntax

```
(MQ-create-config-value options )
```

#### Description

**MQ-create-config-value** converts the strings in the input vector to integer equivalents in a vector of integers and passes that vector to the **MQ-configure-options** function.

#### Parameters

| Name    | Туре   | Description                                      |
|---------|--------|--------------------------------------------------|
| options | String | A vector of strings to be converted to integers. |

#### **Return Values**

#### integer

Returns an option value consisting of a long integer.

#### Throws

None.

#### Examples

```
(define MQ-create-config-value
 (lambda (values)
  (let ((options 0)(len 0))
   (set! len (vector-length values))
   (set! options (make-vector len 0))
   (do ((i 0 (+ i 1))) ((>= i len))
      (vector-set! options i (cadr (assoc (string->symbol (vector-ref
values i)) $MQ-ASSOCS$)))
   )
   (MQ-configure-options options)
)))
```

*Note:* This function fails if a string that is not a part of the supported list is passed to it.

## **MQ-get-field**

#### Syntax

(MQ-get-field MQtype field\_name MQobject)

#### Description

**MQ-get-field** returns the value of the specified field in **MQobject**.

#### Parameters

| Name       | Туре   | Description                                             |
|------------|--------|---------------------------------------------------------|
| MQtype     | String | The string containing the name of an MQ-data structure. |
| field_name | String | A Monk object used to represent type <b>MQtype</b> .    |
| MQobject   | String | A Monk object used to represent type <b>MQtype</b> .    |

#### **Return Values**

#### string

Returns the basic MQ-data-type of the field.

#### Throws

None.

#### Examples

```
(define MQGMO (MQ-init-type "mqgmo"))
(define GetOption (MQ-create-config-value `#("MQGMO_SYNCPOINT"))
(MQ-set-field "MQGMO" "Options" MQGMO GetOption)
(define value (MQ-get-field "MQGMO" "Options" MQGMO))
```

*Note:* This function fails if any mismatches appear between the input arguments to this function.

## MQ-init-type

#### Syntax

(MQ-init-type MQtype )

#### Description

**MQ-init-type** creates the specified **MQobject** and initializes it with default values.

#### Parameters

| Name   | Туре   | Description                                             |
|--------|--------|---------------------------------------------------------|
| MQtype | String | The string containing the name of an MQ-data structure. |

#### **Return Values**

#### string

Returns an **MQobject** of type string.

#### Throws

None.

#### Examples

```
(define Object_Descriptor (MQ-init-type "MQOD"))
```

*Note:* This function fails if the input argument to this function is not supported by the *monk\_MQclient.dll* or *monk\_MQserver.dll* files.

## MQ-reset-type

#### Syntax

```
(MQ-reset-type MQtype MQobject)
```

#### Description

**MQ-reset-type** takes an **MQobject** of type **MQtype** and resets its contents to their default values.

#### Parameters

| Name     | Туре   | Description                                             |
|----------|--------|---------------------------------------------------------|
| MQtype   | String | The string containing the name of an MQ-data structure. |
| MQobject | String | A Monk object used to represent type <b>MQtype</b> .    |

#### **Return Values**

#### Boolean

Returns #t (true) if MQobject is of type MQtype; otherwise, returns #f (false).

#### Throws

None.

#### **Examples**

(define Object\_Descriptor (MQ-init-type "MQOD"))

(MQ-reset-type "MQOD" Object\_Descriptor)

*Note:* This function fails if any mismatches appear between the input arguments to this function.

## **MQ-set-field**

#### Syntax

(MQ-set-field MQtype field\_name MQobject value)

#### Description

**MQ-set-field** takes an **MQobject** of type **MQtype** and sets the value of its internal field (as specified in **field\_name**) to the given value.

#### Parameters

| Name       | Туре   | Description                                                         |
|------------|--------|---------------------------------------------------------------------|
| MQtype     | String | The string containing the name of an MQ-data structure.             |
| field_name | String | A string containing the name of the member field in <b>MQtype</b> . |
| MQobject   | String | A Monk object used to represent type <b>MQtype</b> .                |
| value      | String | The value assigned to <b>field_name</b> .                           |

#### **Return Values**

#### Boolean

Returns **#t** (true) if successful; otherwise, returns **#f** (false).

#### Throws

None.

#### Examples

```
(define MQGMO (MQ-init-type "mqgmo"))
(define GetOption (MQ-create-config-value `#("MQGMO_SYNCPOINT"))
(MQ-set-field "MQGMO" "Options" MQGMO GetOption)
```

*Note:* This function fails if any mismatches appear between the input arguments to this function.

## 5.5 **MQSeries Structures**

The table, starting below, documents the MQ data structures that the MQ \*.dll files allow you to modify. The first column contains the name of the structure, the second column shows a subset of the fields within that structure, which you can modify, and the third column shows the basic data types for the individual fields.

| Structure | Field Name                                                                                                    | Data Type                                                                                        |
|-----------|----------------------------------------------------------------------------------------------------|--------------------------------------------------------------------------------------------------|
| МQВО      | Options<br>Version                                                                                                    | MQLONG<br>MQLONG                                                                                 |
| MQCNO     | Options<br>Version                                                                                                    | MQLONG<br>MQLONG                                                                                 |
| MQDH      | CodedCharSetId<br>Encoding<br>Flags<br>Format<br>ObjectRecOffset<br>PutMsgRecFields<br>PutMsgRecOffset<br>RecsPresent<br>StrucLength<br>Version        | MQLONG<br>MQLONG<br>STRING<br>MQLONG<br>MQLONG<br>MQLONG<br>MQLONG<br>MQLONG<br>MQLONG           |
| MQDLH     | CodedCharSetId<br>DestQMgrName<br>DesQName<br>Encoding<br>Format<br>PutAppIName<br>PutAppIType<br>PutDate<br>PutTime<br>Reason<br>Version              | MQLONG<br>STRING<br>STRING<br>MQLONG<br>STRING<br>STRING<br>STRING<br>STRING<br>MQLONG<br>MQLONG |
| MQGMO     | GroupStatus<br>MatchOptions<br>Options<br>Reserved1<br>ResolvedQName<br>SegmentStatus<br>Segmentation<br>Signa11<br>Signa12<br>Version<br>WaitInterval | MQCHAR<br>MQLONG<br>MQLONG<br>MQCHAR<br>STRING<br>MQCHAR<br>MQCHAR<br>MQLONG<br>MQLONG<br>MQLONG |

| Structure (Continued) | Field Name       | Data Type |
|-----------------------|------------------|-----------|
| MQIIH                 | Authenticator    | STRING    |
|                       | CodedCharSetId   | MQLONG    |
|                       | CommitMode       | MQCHAR    |
|                       | Encoding         | MQLONG    |
|                       | Flags            | MQLONG    |
|                       | Format           | STRING    |
|                       | LTermOverride    | STRING    |
|                       | MFSMapName       | STRING    |
|                       | ReplyToFormat    | STRING    |
|                       | Reserved         | MQCHAR    |
|                       | SecurityScope    | MQCHAR    |
|                       | StrucLength      | MQLONG    |
|                       | TranInstanceId   | STRING    |
|                       | TranState        | MQCHAR    |
|                       | Version          | MQLONG    |
| MQMD                  | AccountingToken  | STRING    |
|                       | ApplIdentityData | STRING    |
|                       | ApplOriginData   | STRING    |
|                       | BackoutCount     | MQLONG    |
|                       | CodedCharSetId   | MQLONG    |
|                       | Correlld         | STRING    |
|                       | Encoding         | MQLONG    |
|                       | Expiry           | MQLONG    |
|                       | Feedback         | MQLONG    |
|                       | Format           | STRING    |
|                       | GroupId          | STRING    |
|                       | MsgFlags         | MQLONG    |
|                       | MsgId            | STRING    |
|                       | MsgSeqNumber     | MQLONG    |
|                       | МѕдТуре          | MQLONG    |
|                       | Offset           | MQLONG    |
|                       | OriginalLength   | MQLONG    |
|                       | Persistence      | MQLONG    |
|                       | Priority         | MQLONG    |
|                       | PutApplName      | STRING    |
|                       | PutApplType      | MQLONG    |
|                       | PutDate          | STRING    |
|                       | PutTime          | STRING    |
|                       | ReplyToQ         | STRING    |
|                       | ReplyToQMgr      | STRING    |
|                       | Report           | MQLONG    |
|                       |                  |           |
|                       | UserIdentifier   | STRING    |

| Structure (Continued) | Field Name                                                                                                    | Data Type                                                                                                    |
|-----------------------|----------------------------------------------------------------------------------------------------|----------------------------------------------------------------------------------------------------|
| MQMD1                 | AccountingToken<br>ApplIdentityData<br>ApplOriginData<br>BackoutCount<br>CodedCharSetId<br>CorrelId<br>Encoding<br>Expiry<br>Feedback<br>Format                                                          | STRING<br>STRING<br>STRING<br>MQLONG<br>STRING<br>MQLONG<br>MQLONG<br>MQLONG<br>STRING                                         |
|                       | MsgId<br>MsgType<br>Persistence<br>Priority<br>PutApplName<br>PutApplType<br>PutDate<br>PutTime<br>ReplyToQ<br>ReplyToQMgr<br>Report<br>UserIdentifier<br>Version                                        | STRING<br>MQLONG<br>MQLONG<br>STRING<br>STRING<br>STRING<br>STRING<br>STRING<br>STRING<br>MQLONG<br>STRING<br>MQLONG           |
| MQMDE                 | CodedCharSetId<br>Encoding<br>Flags<br>Format<br>GroupId<br>MsgFlags<br>MsgSeqNumber<br>Offset<br>OriginalLength<br>StrucLength<br>Version                                                               | MQLONG<br>MQLONG<br>STRING<br>STRING<br>MQLONG<br>MQLONG<br>MQLONG<br>MQLONG<br>MQLONG<br>MQLONG<br>MQLONG                     |
| MQOD                  | AlternateUsrId<br>DynamicQName<br>InvalidDestCount<br>KnownDestCount<br>ObjectName<br>ObjectQMgrName<br>ObjectRecOffset<br>ObjectType<br>RecsPresent<br>ResponseRecOffset<br>UnknownDestCount<br>Version | STRING<br>STRING<br>MQLONG<br>MQLONG<br>STRING<br>STRING<br>MQLONG<br>MQLONG<br>MQLONG<br>MQLONG<br>MQLONG<br>MQLONG<br>MQLONG |
| MQOR                  | ObjectName<br>ObjectQMgrName                                                                                                    | STRING<br>STRING                                                                                                    |

| Structure (Continued) | Field Name                                                                                                    | Data Type                                                                                                    |
|-----------------------|----------------------------------------------------------------------------------------------------|----------------------------------------------------------------------------------------------------|
| МQРМО                 | Context<br>InvalidDestCount<br>KnownDestCount<br>Options<br>Put6MsgRecFields<br>PutMsgRecOffset<br>RecsPresent<br>ResolvedQMgrName<br>ResolvedQName<br>ResponseRecOffset<br>Timeout<br>UnknownDestCount<br>Version                                                                                                | MQLONG<br>MQLONG<br>MQLONG<br>MQLONG<br>MQLONG<br>MQLONG<br>STRING<br>STRING<br>MQLONG<br>MQLONG<br>MQLONG<br>MQLONG<br>MQLONG                                                                                 |
| MQRMH                 | CodedCharSetId<br>DataLogicalLength<br>DataLogicalOffset<br>DataLogicalOffset2<br>DestEnvLength<br>DestEnvOffset<br>DestNameLength<br>DestNameOffset<br>Encoding<br>Flags<br>Format<br>ObjectInstanceId<br>ObjectType<br>SrcEnvLength<br>SrcEnvOffset<br>SrcNameLength<br>SrcNameOffset<br>StrucLength<br>Version | MQLONG<br>MQLONG<br>MQLONG<br>MQLONG<br>MQLONG<br>MQLONG<br>MQLONG<br>MQLONG<br>STRING<br>STRING<br>STRING<br>STRING<br>MQLONG<br>MQLONG<br>MQLONG<br>MQLONG<br>MQLONG<br>MQLONG<br>MQLONG<br>MQLONG<br>MQLONG |
| MQRR                  | CompCode<br>Reason                                                                                                    | MQLONG<br>MQLONG                                                                                                    |
| MQTM                  | AppIId<br>AppIType<br>EnvData<br>ProcessName<br>QName<br>TriggerData<br>UsrData<br>Version                                                                                                    | STRING<br>MQLONG<br>STRING<br>STRING<br>STRING<br>STRING<br>MQLONG                                                                                                    |

| Structure (Continued) | Field Name                                                                                              | Data Type                                                                    |
|-----------------------|----------------------------------------------------------------------------------------------------|------------------------------------------------------------------------------|
| MQTMC2                | ApplId<br>ApplType<br>EnvData<br>ProcessName<br>QMgrName<br>QName<br>Trigger Data<br>UsrData<br>Version | STRING<br>STRING<br>STRING<br>STRING<br>STRING<br>STRING<br>STRING<br>STRING |
| МQХQН                 | MsgDesc<br>RemoteQMgrName<br>RemoteQName<br>Version                                                     | MQMD1<br>STRING<br>STRING<br>MQLONG                                          |

## 5.6 **MQSeries Structure Related Functions**

## MQMD-struct-get-Contents

#### Syntax

(MQMD-struct-get-Contents MQMDpointer)

#### Description

MQMD-struct-get-Contents creates a binary image of all the fields in one action.

#### Parameters

| Name        | Туре          | Description                              |
|-------------|---------------|------------------------------------------|
| MQMDpointer | Opaque handle | Handle or pointer to the MQMD structure. |

#### **Return Values**

blob

Returns the binary image of all fields.

#### Throws

None.

#### **Additional Information**

The MQMD structure is composed of several fields. In order to grab an image of the MQMD (and avoid doing multiple "gets" and "puts") use the function **MQMD-struct-get-Contents**, which provides a binary image of all the fields in one action. The inverse function, **MQMD-struct-set-Contents** takes this binary image and superimposes it on the outgoing message. (These same functions exists for every supported MQ structure

that the .dll supports; XXX-struct-get-Contents or XXX-struct-set-Contents, substituting the structure name for XXX.)

### MQMD-struct-set-Contents

#### Syntax

(MQMD-struct-set-contents MQMDpointer blob)

#### Description

**MQMD-struct-set-Contents** takes the binary image created by MQMD-struct-set-Contents and superimposes it on the outgoing message.

#### **Parameters**

| Name        | Туре          | Description                              |
|-------------|---------------|------------------------------------------|
| MQMDpointer | Opaque handle | Handle or pointer to the MQMD structure. |
| blob        | Blob          | The binary image that is being set.      |

#### **Return Values**

#### Boolean

Returns #t (true)

#### Throws

None.

#### **Additional Information**

The MQMD structure is composed of several fields. In order to grab an image of the MQMD (and avoid doing multiple "gets" and "puts") use the function **MQMD-struct-get-Contents**, which provides a binary image of all the fields in one action. The inverse function, **MQMD-struct-set-Contents** takes this binary image and superimposes it on the outgoing message. (These same functions exists for every supported MQ structure that the .dll supports; XXX-struct-get-Contents or XXX-struct-set-Contents, substituting the structure name for XXX.)

# Index

## A

Additional Path parameter **26** AIX **8** patch **11** Auxiliary Library Directories parameter **26** 

## С

components 7 configuration parameters 13 Additional Path 26 Auxiliary Library Directories 26 Down Timeout 16 Exchange Data Interval 16 Exchange Data With External Function 28 External Connection Establishment Function 29 External Connection Shutdown Function 30 External Connection Verification Function 30 Forward External Errors 14 Journal File Name 14 Max Failed Messages 14 Max Resends Per Message 14 Monk Environment Initialization File 27 Negative Acknowledgment Function 31 Positive Acknowledgement Function 31 Process Outgoing Message Function 28 Resend Timeout 17 Shutdown Command Notification Function 32 Start Exchange Data Schedule 16 Startup Function 27 Stop Exchange Data Schedule 15 Up Timeout 16 Zero Wait Between Successful Exchanges 17 connection test queue name 34

## D

Down Timeout parameter 16

## E

enable connection test 34 environment variables Client mode 34 for UNIX 34 for Windows 34 error handling 37 Exchange Data Interval parameter 16 Exchange Data with External Function parameter 28 External Connection Establishment Function parameter 29 External Connection Shutdown Function parameter 30 External Connection Verification Function parameter 30 external system requirements 8

## F

Forward External Errors parameter 14 Functions get-logical-name 40 start-schedule 42 stop-schedule 42 functions 57 MQBACK 50 **MQBEGIN 51** MQ-check-type 58 MQCLOSE 51 MOCMIT 52 MQ-configure-close-options 59 MQ-configure-get-options 59 MQ-configure-open-options 61 MQ-configure-options 62 MQ-configure-put-options 63 MQCONN 53 **MQCONNX 53** MQ-create-config-value 64 MQDISC 54 MOGET 54 MQ-get-field 64 MQ-init-type 65 **MOOPEN 55** MOPUT 56 MQ-reset-type 66 MQSeries 50 **MQSeries auxiliary 58 MQSeries structures 68** MQ-set-field 66 MQ-stdver-conn-estab 43 MQ-stdver-conn-shutdown 44 MQ-stdver-data-exchg 45 MQ-stdver-data-exchg-stub 45 MQ-stdver-init 46 MQ-stdver-neg-ack 46 MQ-stdver-pos-ack 47 MQ-stdver-proc-outgoing 48 MQ-stdver-proc-outgoing-stub 48

MQ-stdver-shutdown 49 MQ-stdver-startup 46

## G

get-logical-name 40

## I

implementation notes installation AIX **11** Lotus Notes sample schema installation procedure UNIX **10** Windows NT and Windows 2000 intended reader

## J

Journal File Name parameter 14

### L

local MQ install 33

### Μ

Max Failed Messages parameter 14 Max Resends Per Message parameter 14 message queue 32 Monk Environment Initialization File parameter 27 MQ get buffer length 33 MQ settings parameter 32 MQBACK 50, 51 **MQBEGIN 51** MQ-check-type 58 MQCLOSE 51 MQCMIT 52 MQ-configure-close-options 59 MQ-configure-get-options 59 MQ-configure-open-options 61 MQ-configure-options 62 MQ-configure-put-options 63 MQCONN 53 MQCONNX 53 MQ-create-config-value 64 MQDISC 54 MQGET 54 MQ-get-field 64 MQ-init-type 65 **MQOPEN 55** MQPUT 56

MOPUT1 57 MQ-reset-type 66 MQSeries auxiliary functions 58 MQSeries DataGateWay set up 36 MQSeries monk functions 50 **MQSeries structures 68** MQ-set-field 66 MQ-stdver-conn-estab 43 MQ-stdver-conn-shutdown 44 MQ-stdver-data-exchg 45 MQ-stdver-data-exchg-stub 45 MQ-stdver-init 46 MQ-stdver-neg-ack 46 MQ-stdver-pos-ack 47 MQ-stdver-proc-outgoing 48 MQ-stdver-proc-outgoing-stub 48 MQ-stdver-shutdown 49 MQ-stdver-startup 46

### Ν

Negative Acknowledgment Function parameter 31

## 0

Overview 6

## Р

parameters connection test queue 34 enable connection test 34 local MQ install 33 MQ get buffer length 33 MQ settings 32 queue manager name 33 Positive Acknowledgment Function parameter 31 Process Outgoing Message Function parameter 28

## Q

queue manager 33 queue manager name 33 queue name 33

## R

remote queue connecting to 37 necessary modifications 37 Resend Timeout parameter 17

## S

Schedules 42 Shutdown Command Notification Function parameter 32 Start Exchange Data Schedule parameter 16 start-schedule 42 Startup Function parameter 27 stcewgenericmonk.exe 7 Stop Exchange Data Schedule parameter 15 stop-schedule 42 system requirements 7 AIX 8 external 8

## U

UNIX installation **10** Up Timeout parameter **16** 

## W

Windows 9

## Ζ

Zero Wait Between Successful Exchanges parameter 17